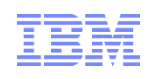

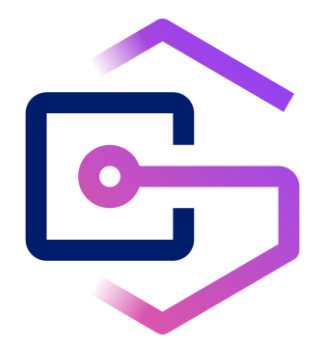

## IBM® Spectrum Archive™ Enterprise Edition 1.3.1.3

## Dashboard Deployment Guide

Version 2.2.0

2021-05-20

Authors:

Takeshi Ishimoto [\(ishimoto@jp.ibm.com\)](mailto:ishimoto@jp.ibm.com) Osamu Matsumiya Junta Watanabe Yuka Sasaki

## Revision History

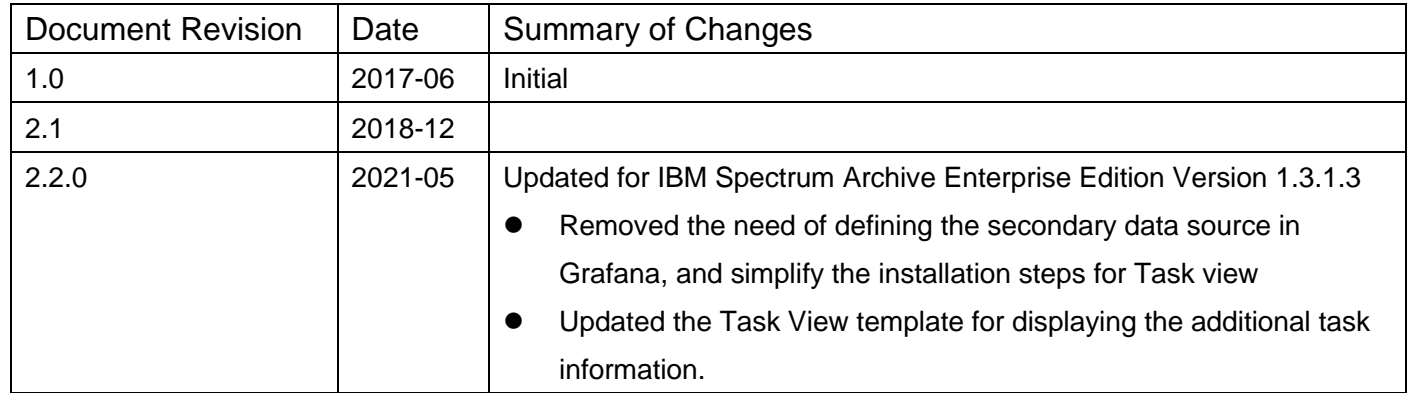

## Table of Contents

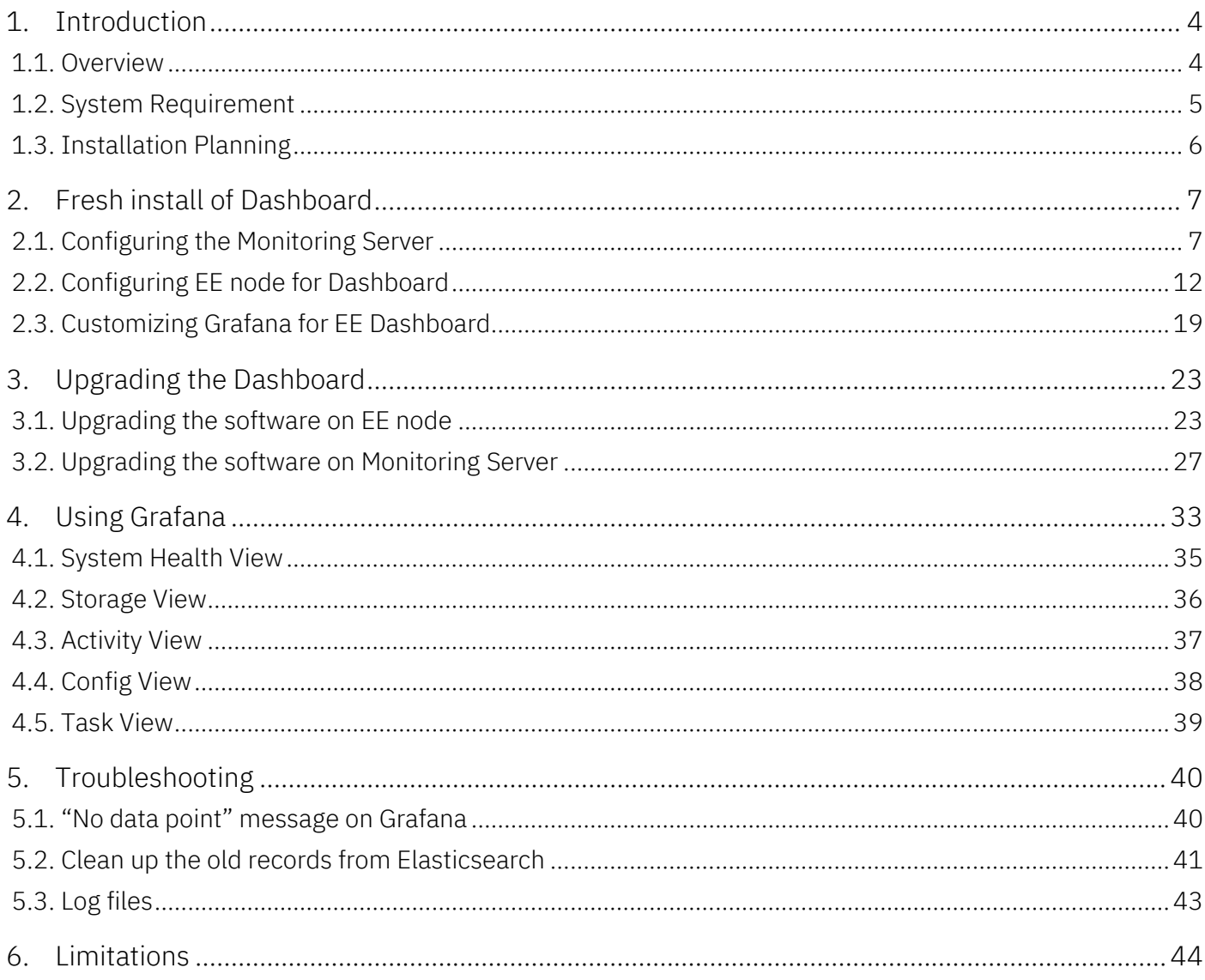

# <span id="page-3-0"></span>**1. Introduction**

IBM Spectrum Archive Enterprise Edition (Spectrum Archive EE) supports a Dashboard that helps the storage administrators to manage and monitor the storage system through the Web-based graphical interface. By using the Dashboard, you can see the following information without logging in to a system and typing command but just with a Web browser:

- •System health and error events
- •Tape pool configuration
- •Time-scaled storage consumption for each tape pool.
- •Throughput of each drive for migration and recall.

## <span id="page-3-1"></span>**1.1. Overview**

The Spectrum Archive EE dashboard uses the open-source software (OSS), Logstash™, Elasticsearch™ and Grafana™, for collecting the statistics from the IBM Spectrum Archive EE nodes and for rendering the information. The figure below illustrates how the information is collected, stored, and presented by OSS.

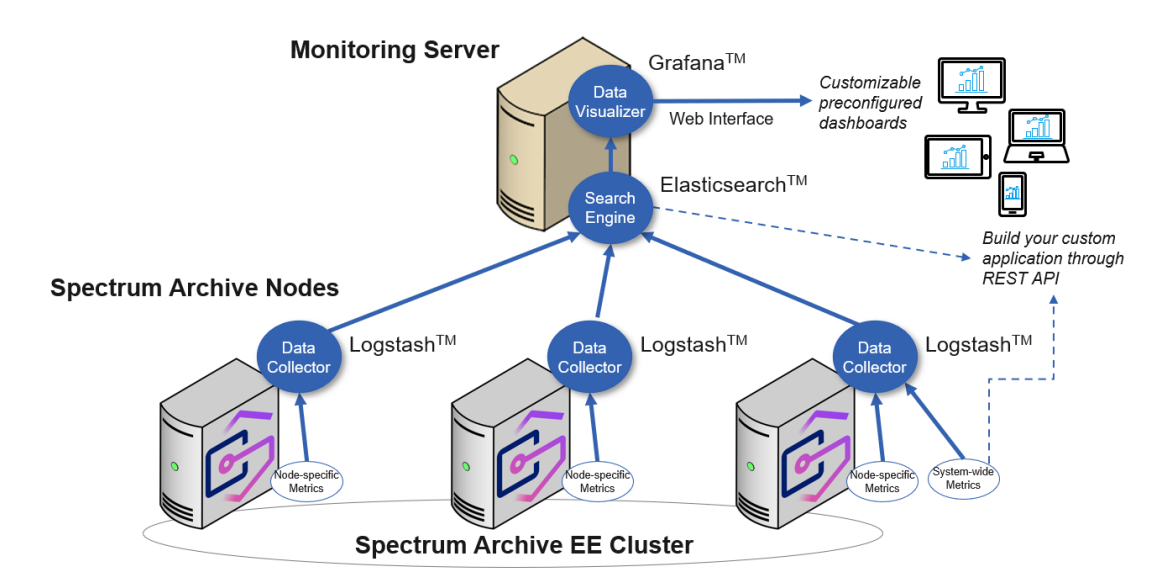

An external Red Hat Linux Sever ™ (RHEL) server called monitoring server is required to setup the Dashboard. The monitoring server is completely separate node from Spectrum Scale nodes. Recommend the monitoring server is deployed within a network that the Spectrum Archive EE nodes are running in.

Overview of deployment procedure is:

- 1. Setup Spectrum Archive EE …Not covered in this document
- 2. Setup an external monitoring server
- 3. Setup Spectrum Archive EE node
- 4. Configure Grafana in monitoring server by using a web browser

All system commands below needs to be run by root.

## <span id="page-4-0"></span>**1.2. System Requirement**

## *1.2.1. Requirements to IBM Spectrum Archive EE node*

Dashboard supports IBM Spectrum Archive EE running on x86\_64 server Additional prerequisite software (required only for Activity View of Dashboard):

- systemtap
- systemtap-runtime
- kernel-devel
- logstash-5.6.8.rpm (included in Spectrum Archive EE installation package)

### *1.2.2. Requirements to Monitoring Server*

#### Hardware:

- Architecture: x86\_64
- CPU: One or more
- Memory: 32 GB or more
- Disk space: 1 TB or more
- Network for connection from/to EE nodes

#### Required software:

- Operating system: RHEL server 7.x
- java-1.8.0-openjdk
- elasticsearch-5.6.8.rpm (included in Spectrum Archive EE installation package)
- grafana-5.0.4-1.x86 64.rpm (included in Spectrum Archive EE installation package)

**Note: The tested versions of Elasticsearch, Logstash, and Grafana are redistributed along with the IBM Spectrum Archive EE product package, for convenience. The support for those open source packages can be acquired, for a fee, by contacting a third-party provider. It is not covered by the IBM Spectrum Archive Enterprise Edition license and support contract.**

System Settings:

**SELinux** 

Disable SELinux by the following command for the current run.

```
$ setenforce 0
setenforce: SELinux is disabled
```
And, edit the /etc/sysconfig/selinux file and change SELINUX line to SELINUX=disabled for disabling the SELinux permanently.

**Network firewall** 

Make the following network port numbers available for the access from the Spectrum Archive EE node and Web client.

- ➢ Port 9200, for Elasticsearch
- ➢ Port 3000, for Grafana

Or, disable firewalld by the commands below.

```
$ systemctl stop firewalld.service
 systemctl disable firewalld.service
```
## <span id="page-5-0"></span>**1.3. Installation Planning**

Use the following diagram to determine your installation procedure. Note that, when Spectrum Archive EE software is updated by using 1tfsee\_install --upgrade command, you need to upgrade Dashboard software manually to the corresponding versions and follow the Upgrade procedure.

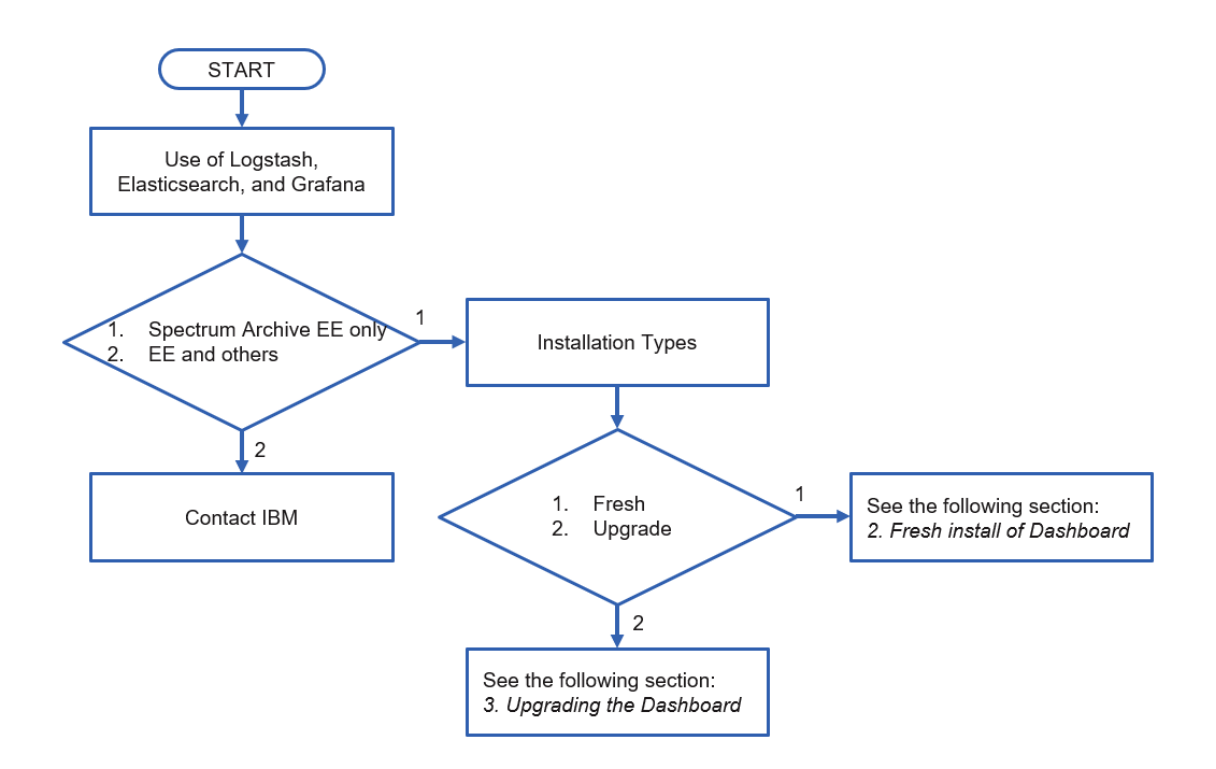

**NOTE: If you have been using Elasticsearch, Logstash, or Grafana for other purpose and if you are planning to reuse the existing installation for Spectrum Archive EE Dashboard, the procedure in this guide may overwrite your current configuration.**

# <span id="page-6-0"></span>**2. Fresh install of Dashboard**

The first-time installation is outlined as follows.

- 1. Prepare a new monitoring server and configure
- 2. Install additional software on each EE node
- 3. Customize Grafana for Spectrum Archive EE Dashboard

## <span id="page-6-1"></span>**2.1. Configuring the Monitoring Server**

Complete the following tasks for setting up the monitoring server.

- 1. Copying the required files to monitoring server (task on one of EE nodes)
- 2. Installing Elasticsearch and Grafana, on monitoring server
- 3. Post-installation steps for Elasticsearch on monitoring server
- 4. Post-installation steps for Grafana on monitoring server
- 5. Starting Elasticsearch and Grafana on monitoring server

### *2.1.1. Copying the required files from EE node to Monitoring Server*

Copy the ibmsa-dashboard-xxx.tar.gz file and two other RPMs, from /root/rpm/ directory of EE node to /tmp directory of the monitoring server.

```
$ cd /root/rpm/
$ scp RHEL7/ibmsa-dashboard-1.3.x.x-xxxxx.tar.gz dashboard/Elastic/elasticsearch-5.6.8.rpm 
dashboard/Grafana/grafana-5.0.4-1.x86_64.rpm <Your ID>@<Your Monitoring Server IP>:/tmp
xxxx@xxx.xxx.xxx.xxx's password: 
ibmsa-dashboard-1.3.1.3-52105.tar.gz 100% 18KB 9.1MB/s 00:00
elasticsearch-5.6.8.rpm 100% 32MB 43.2MB/s 00:00
grafana-5.0.4-1.x86_64.rpm 100% 49MB 55.2MB/s 00:00
```
### *2.1.2. Installing Elasticsearch and Grafana on Monitoring Server*

On the monitoring server, go to the /tmp directory where two RPMs were copied by scp command in section 2.1.1, and use yum command to install the Elasticsearch and Grafana RPMs.

```
$ cd /tmp
$ yum localinstall elasticsearch-5.6.8.rpm grafana-5.0.4-1.x86_64.rpm -y
```
Example of command output:

\$ cd /tmp \$ yum localinstall elasticsearch-5.6.8.rpm grafana-5.0.4-1.x86 64.rpm -y Loaded plugins: langpacks, product-id, search-disabled-repos Examining elasticsearch-5.6.8.rpm: elasticsearch-5.6.8-1.noarch Marking elasticsearch-5.6.8.rpm to be installed Examining grafana-5.0.4-1.x86\_64.rpm: grafana-5.0.4-1.x86\_64 Marking grafana-5.0.4-1.x86\_64.rpm to be installed Resolving Dependencies --> Running transaction check ---> Package elasticsearch.noarch 0:5.6.8-1 will be installed ---> Package grafana.x86\_64 0:5.0.4-1 will be installed --> Finished Dependency Resolution Dependencies Resolved Arch Package Version Repository Size Installing: elasticsearch noarch  $5.6.8 - 1$ /elasticsearch-5.6.8 36 M grafana x86\_64  $5.04 - 1$ /grafana-5.0.4-1.x86 64 149 M Transaction Summary Install 2 Packages Total size: 185 M Installed size: 185 M Downloading packages: Running transaction check Running transaction test Transaction test succeeded Running transaction Warning: RPMDB altered outside of yum. Installing :  $grafana-5.0.4-1.x86_64$  $1/2$ ### NOT starting on installation, please execute the following statements to configure grafana to start automatically using systemd sudo /bin/systemctl daemon-reload sudo /bin/systemctl enable grafana-server.service ### You can start grafana-server by executing sudo /bin/systemctl start grafana-server.service Creating elasticsearch group... OK Creating elasticsearch user... OK Installing : elasticsearch-5.6.8-1.noarch  $2/2$ ### NOT starting on installation, please execute the following statements to configure elasticsearch service to start automatically using systemd sudo systemctl daemon-reload sudo systemctl enable elasticsearch.service ### You can start elasticsearch service by executing sudo systemctl start elasticsearch.service POSTTRANS: Running script Verifying : elasticsearch-5.6.8-1.noarch  $1/2$ Verifying : grafana-5.0.4-1.x86\_64  $2/2$ Installed: elasticsearch.noarch 0:5.6.8-1 grafana.x86\_64  $0:5.0.4-1$ Complete!

© IBM Corporation

### *2.1.3. Post-installation steps for Elasticsearch*

Use the following steps for setting up the Elasticsearch instance on single node for the use with EE Dashboard.

Refer to the information at the following URLs to learn more about the configuration setting of Elasticsearch.

<https://www.elastic.co/guide/en/elasticsearch/reference/5.6/system-config.html> <https://www.elastic.co/guide/en/elasticsearch/reference/5.6/important-settings.html>

1) Unpack ibmsa-dashboard-xxx.tar.gz file

```
$ cd /tmp
$ tar zxvf ibmsa-dashboard-1.3.x.x-xxxxx.tar.gz 
ibmsa-dashboard-1.3.x.x-xxxxx/
ibmsa-dashboard-1.3.x.x-xxxxx/grafana/
ibmsa-dashboard-1.3.x.x-xxxxx/grafana/task.json
ibmsa-dashboard-1.3.x.x-xxxxx/grafana/activity.json
ibmsa-dashboard-1.3.x.x-xxxxx/grafana/health.json
ibmsa-dashboard-1.3.x.x-xxxxx/grafana/ibmsa-logrotate-grafana
ibmsa-dashboard-1.3.x.x-xxxxx/grafana/config.json
ibmsa-dashboard-1.3.x.x-xxxxx/grafana/storage.json
ibmsa-dashboard-1.3.x.x-xxxxx/elasticsearch/
ibmsa-dashboard-1.3.x.x-xxxxx/elasticsearch/log4j2.properties
ibmsa-dashboard-1.3.x.x-xxxxx/systemtap/
ibmsa-dashboard-1.3.x.x-xxxxx/systemtap/ibmsa-stat-driveperf-wrapper.py
ibmsa-dashboard-1.3.x.x-xxxxx/systemtap/ibmsa-stat-driveperf.stp
ibmsa-dashboard-1.3.x.x-xxxxx/logstash/
ibmsa-dashboard-1.3.x.x-xxxxx/logstash/ibmsa-stat-logstash-common.conf
ibmsa-dashboard-1.3.x.x-xxxxx/logstash/ibmsa-stat-logstash-onlyonenode.conf
ibmsa-dashboard-1.3.x.x-xxxxx/logstash/log4j2.properties
```
- 2) Edit /etc/elasticsearch/jvm.options file. Find the -Xms and -Xmx lines and increase the JVM heap memory size. (This example assumes the monitoring server has 32 GB physical memory.)
	- -Xms24g
	- -Xmx24g
- 3) Edit /etc/elasticsearch/elasticsearch.yml file. Find the bootstrap.memory lock and network.host lines, uncomment the lines by removing the hash character (#) at the beginning of line, and update values as below.

```
bootstrap.memory_lock: true
network.host: 0.0.0.0
```
You can also customize the location of Elasticsearch data by changing the path.data value in elasticsearch.yml file. (The default location is /var/lib/elasticsearch directory)

4) Enable the log rotation for Elasticsearch

```
$ cp /tmp/ibmsa-dashboard-1.3.x.x-xxxxx/elasticsearch/log4j2.properties 
/etc/elasticsearch/log4j2.properties
cp: overwrite '/etc/elasticsearch/log4j2.properties'?y
```
- 5) Edit /etc/sysconfig/elasticsearch file. Find MAX\_LOCKED\_MEMORY= line, uncomment the line by removing the hash character (#) at the beginning of line, and set the value to unlimited as below. MAX LOCKED MEMORY=unlimited
- 6) Run the following command to edit override.conf of Elasticsearch, which should be blank initially.

\$ systemctl edit elasticsearch.service

Add the following two lines and save. [Service] LimitMEMLOCK=infinity

### *2.1.4. Post-installation steps for Grafana*

1) Enable the log rotation by logrotate command for Grafana

```
$ cd /tmp/ibmsa-dashboard-1.3.x.x-xxxxx/grafana
$ cp ibmsa-logrotate-grafana /etc/logrotate.d/
$ chmod 644 /etc/logrotate.d/ibmsa-logrotate-grafana
```
2) Edit /etc/grafana/grafana.ini file. Find the log\_rotate= line, delete the semicolon character (;) at the beginning of line, and change the value from true to false as below.

log\_rotate = false

#### *2.1.5. Starting Elasticsearch and Grafana*

1) Reload systemd config file:

\$ systemctl daemon-reload

2) Start Elasticsearch:

\$ systemctl start elasticsearch.service

Check the progress and status by systemctl status elasticsearch.service command, and make sure that Active: field of command output displays 'active (running)'

```
$ systemctl status elasticsearch.service
● elasticsearch.service - Elasticsearch
   Loaded: loaded (/usr/lib/systemd/system/elasticsearch.service; disabled; vendor 
preset: disabled)
   Active: active (running) since Mon 2018-06-11 10:23:51 JST; 43s ago
     Docs: http://www.elastic.co
  Process: 19329 ExecStartPre=/usr/share/elasticsearch/bin/elasticsearch-systemd-pre-
exec (code=exited, status=0/SUCCESS)
Main PID: 19331 (java)
   CGroup: /system.slice/elasticsearch.service
          `-19331 /bin/java -Xms4g -Xmx4g -XX:+UseConcMarkSweepGC -
XX:CMSInitiatingOccupancyFraction=75 -XX:+UseCMSInitiatingOcc...
Jun 11 10:23:51 glues-mon systemd[1]: Starting Elasticsearch...
Jun 11 10:23:51 glues-mon systemd[1]: Started Elasticsearch.
```
After startup of Elasticsearch is completed, wait one minute, and run curl command to verify if Elasticsearch is operational.

```
$ curl -XGET 'http://localhost:9200'
{
  "name" : "73vl7Kn",
  "cluster_name" : "elasticsearch",
  "cluster_uuid" : "-hqdtuJySl2mh_74kmE6BA",
  "version" : {
    "number" : "5.6.8",
    "build_hash" : "688ecce",
    "build_date" : "2018-02-16T16:46:30.010Z",
    "build_snapshot" : false,
    "lucene_version" : "6.6.1"
  },
  "tagline" : "You Know, for Search"
}
```
3) Enable the Elasticsearch service permanently.

```
$ systemctl enable elasticsearch.service
Created symlink from /etc/systemd/system/multi-user.target.wants/elasticsearch.service 
to /usr/lib/systemd/system/elasticsearch.service.
```
#### 4) Enable and start Grafana

```
$ systemctl enable grafana-server.service
$ systemctl start grafana-server.service
```
5) Check if Grafana web page at http://<Your Monitoring Server IP>:3000/, using the Web browser.

## <span id="page-11-0"></span>**2.2. Configuring EE node for Dashboard**

Complete the following tasks, on all EE nodes.

- 1. Unpacking the required files
- 2. Installing SystemTap
- 3. Installing Logstash
- 4. Post-installation steps for Logstash
- 5. Starting Logstash

### *2.2.1. Unpacking the required files on EE node*

Copy the ibmsa-dashboard-xxx.tar.gz file to /tmp directory and extract the files

```
$ cp /root/rpm/RHEL7/ibmsa-dashboard-1.3.x.x-xxxxx.tar.gz /tmp
$ cd /tmp
$ tar zxvf ibmsa-dashboard-1.3.x.x-xxxxx.tar.gz
ibmsa-dashboard-1.3.x.x-xxxxx/
ibmsa-dashboard-1.3.x.x-xxxxx/grafana/
ibmsa-dashboard-1.3.x.x-xxxxx/grafana/task.json
ibmsa-dashboard-1.3.x.x-xxxxx/grafana/activity.json
ibmsa-dashboard-1.3.x.x-xxxxx/grafana/health.json
ibmsa-dashboard-1.3.x.x-xxxxx/grafana/ibmsa-logrotate-grafana
ibmsa-dashboard-1.3.x.x-xxxxx/grafana/config.json
ibmsa-dashboard-1.3.x.x-xxxxx/grafana/storage.json
ibmsa-dashboard-1.3.x.x-xxxxx/elasticsearch/
ibmsa-dashboard-1.3.x.x-xxxxx/elasticsearch/log4j2.properties
ibmsa-dashboard-1.3.x.x-xxxxx/systemtap/
ibmsa-dashboard-1.3.x.x-xxxxx/systemtap/ibmsa-stat-driveperf-wrapper.py
ibmsa-dashboard-1.3.x.x-xxxxx/systemtap/ibmsa-stat-driveperf.stp
ibmsa-dashboard-1.3.x.x-xxxxx/logstash/
ibmsa-dashboard-1.3.x.x-xxxxx/logstash/ibmsa-stat-logstash-common.conf
ibmsa-dashboard-1.3.x.x-xxxxx/logstash/ibmsa-stat-logstash-onlyonenode.conf
ibmsa-dashboard-1.3.x.x-xxxxx/logstash/log4j2.properties
```
The files under logstash and systemtap directories will be used in the section 2.2.

### *2.2.2. Installing SystemTap*

SystemTap is required for collecting the data for Activity Page, and you can skip this step if you are not going to use the Activity Page.

Refer to the following URLs for the detail of SystemTap.

[https://access.redhat.com/documentation/en-US/Red\\_Hat\\_Enterprise\\_Linux/7/html](https://access.redhat.com/documentation/en-US/Red_Hat_Enterprise_Linux/7/html-single/SystemTap_Beginners_Guide/index.html)[single/SystemTap\\_Beginners\\_Guide/index.html](https://access.redhat.com/documentation/en-US/Red_Hat_Enterprise_Linux/7/html-single/SystemTap_Beginners_Guide/index.html)

Use yum command to install SystemTap and dependencies.

\$ yum install -y systemtap systemtap-runtime kernel-devel-\$(uname -r)

Note: When you update the OS/kernel version after the initial installation of Dashboard completed, you also need to update the kernel-devel package at that time to make SystemTap to work.

### 2.2.3. Installing Logstash

Install logstash using yum command.

```
$ cd /root/rpm/dashboard/Elastic
$ yum localinstall logstash-5.6.8.rpm -y
Loaded plugins: product-id, search-disabled-repos, subscription-manager
Examining logstash-5.6.8.rpm: 1:logstash-5.6.8-1.noarch
Marking logstash-5.6.8.rpm to be installed
Resolving Dependencies
--> Running transaction check
---> Package logstash.noarch 1:5.6.8-1 will be installed
--> Finished Dependency Resolution
Dependencies Resolved
Package
                  Arch
                                   Version
Repository
                      Size
Installing:
logstash
                                  1:5.6.8-1noarch
/logstash-5.6.8
                   183 M
Transaction Summary
Install 1 Package
Total size: 183 M
Installed size: 183 M
Downloading packages:
Running transaction check
Running transaction test
Transaction test succeeded
Running transaction
 Installing : 1:logstash-5.6.8-1.noarch
1/1Using provided startup.options file: /etc/logstash/startup.options
Successfully created system startup script for Logstash
 Verifying : 1:logstash-5.6.8-1.noarch
1/1Installed:
 logstash.noarch 1:5.6.8-1
Complete!
```
### *2.2.4. Post-installation steps for Logstash*

1) Designate one of EE nodes for collecting the cluster-wide information.

Logstash collects the statistics and the event information from each EE node by running a set of commands locally, and all EE nodes feed the independently collected information to single Elasticsearch database. The information can be categorized into two groups; one is cluster-wide and common information and the other is node specific, and the former needs be collected only by one of EE nodes to avoid the duplication.

Depending on the role of node, one or two pipeline configuration files need to be copied to /etc/logstash/conf.d directory of that node.

- ibmsa-stat-logstash-common.conf … required on all EE nodes
- ibmsa-stat-logstash-onlyonenode.conf … required only on one of EE nodes

So, one node should have two pipeline configuration files under the /etc/logstash/conf.d directory, while all the other nodes should have just one pipeline configuration file under the directory.

Any node could have ibmsa-stat-logstash-onlyonenode.conf file, but it is recommended to use one of standby control nodes, just to remember easily. For the EE cluster with two tape libraries, you only need one designated node for ibmsa-stat-logstash-onlyonenode.conf.

Note: In case the node with ibmsa-stat-logstash-onlyonenode.conf becomes nonfunctional due to some failure or planned maintenance, ibmsa-stat-logstash-onlyonenode.conf needs to be moved to another node manually.

2) Place ibmsa-stat-logstash-common.conf file onto **all** the Spectrum Archive EE nodes as below:

\$ cp /tmp/ibmsa-dashboard-1.3.x.x-xxxxx/logstash/ibmsa-stat-logstash-common.conf /etc/logstash/conf.d/

3) Place ibmsa-stat-logstash-onlyonenode.conf file onto **only one node** in the EE cluster.

\$ cp /tmp/ibmsa-dashboard-1.3.x.x-xxxxx/logstash/ibmsa-stat-logstash-onlyonenode.conf /etc/logstash/conf.d/

4) Edit /etc/logstash/logstash.yml file. Find the pipeline.workers line, uncomment the line by removing the hash character (#) at the beginning of line, and update the value as below. pipeline.workers: 1

- 5) Edit /etc/logstash/startup.options file. Find the LS\_OPTS= and LS\_USER= lines and update the value as below. LS\_OPTS="--path.settings \${LS\_SETTINGS\_DIR} --config.reload.automatic" LS\_USER=root
- 6) Run the system-install command to create the new startup configuration file:

```
$ /usr/share/logstash/bin/system-install
Successfully created system startup script for Logstash
```
7) Check if Elasticsearch can be accessed from a Spectrum Archive EE node:

```
$ curl -XGET 'http://<Your Monitoring Server IP>:9200'
```
An example of command result if monitoring server uses IP address 192.168.56.102,

```
$ curl -XGET 'http://192.168.56.102:9200'
{
   "name" : "73vl7Kn",
   "cluster_name" : "elasticsearch",
   "cluster_uuid" : "-hqdtuJySl2mh_74kmE6BA",
  "version" : {
    "number" : "5.6.8",
    "build_hash" : "688ecce",
    "build_date" : "2018-02-16T16:46:30.010Z",
    "build_snapshot" : false,
   "lucene version" : "6.6.1"
  },
   "tagline" : "You Know, for Search"
}
```
If the command returns an error, check the IP address of monitoring server, check if the network port 9200 is available, check if Elasticsearch on monitoring server is running.

8) Get GPFS Cluster ID by mmlscluster command.

```
$ mmlscluster | egrep 'cluster id'
  GPFS cluster id: 8030362133662912158
```
In the above case, 8030362133662912158 is the GPFS Cluster ID.

9) Create /etc/sysconfig/logstash. Add the following lines based on the information obtained in steps 7 and 8.

LS\_IBMSA\_ES\_IP=<Your Monitoring Server IP>

- LS\_IBMSA\_ES\_PORT=<Network port number of your Elasticsearch. 9200 by default>
- LS\_IBMSA\_CLUSTER\_ID=<GPFS ClusterID>

LS\_IBMSA\_EXEC\_INTERVAL=600

LS\_IBMSA\_DPERF\_INTERVAL=60

An example of logstash file:

LS IBMSA ES IP=192.168.56.102

- LS\_IBMSA\_ES\_PORT=9200
- LS\_IBMSA\_CLUSTER\_ID=8030362133662912158
- LS\_IBMSA\_EXEC\_INTERVAL=600
- LS\_IBMSA\_DPERF\_INTERVAL=60

Tips: LS\_IBMSA\_EXEC\_INTERVAL and LS\_IBMSA\_DPERF\_INTERVAL define the interval (in seconds) at which the information is captured. LS\_IBMSA\_EXEC\_INTERVAL is for the information through eeadm command, and LS\_IBMSA\_DPERF\_INTERVAL is for the drive activity information using SystemTap. The smaller numbers in \*\_INTERVAL will stress the system more, and thus it is recommended to use the default value as the minimum. Set LS\_IBMSA\_EXEC\_INTERVAL to 3600 (an hour) at most. Restart Logstash by systemctl restart logstash.service command when you make the changes to those values.

10) Enable the log rotation of Logstash.

```
$ cp /tmp/ibmsa-dashboard-1.3.x.x-xxxxx/logstash/log4j2.properties /etc/logstash/
cp: overwrite '/etc/logstash/log4j2.properties'?y
```
11) Copy SystemTap configuration files:

```
$ mkdir -p /opt/ibm/ltfsee/dashboard/systemtap
$ cd /opt/ibm/ltfsee/dashboard/systemtap/
$ cp /tmp/ibmsa-dashboard-1.3.x.x-xxxxx/systemtap/ibmsa-stat-driveperf.stp .
$ cp /tmp/ibmsa-dashboard-1.3.x.x-xxxxx/systemtap/ibmsa-stat-driveperf-wrapper.py .
$ chmod +x \star
```
### *2.2.5. Starting Logstash*

1) Before starting the Logstash, make sure that Spectrum Archive EE is active by using eeadm node list command.

```
$ eeadm node list
Node ID State Node IP Drives Ctrl Node Library Node Group Host Name
1 Available 192.168.33.85 1 yes(active) lib1 ng1 node1
```
#### \$ systemctl start logstash.service

Watch the status and progress of Logstash by systemctl status logstash.service command, and check if it started successfully. You may need to wait for about five minutes before Logstash starts collecting the data. If it starts up correctly, you will see that the process of "/usr/bin/python2 /opt/ibm/ltfsee/dashboard/systemtap/ibmsa-stat-driveperf-wrapper.py" in CGroup field of command output.

```
$ systemctl status logstash.service -l
 ● logstash.service - logstash
   Loaded: loaded (/etc/systemd/system/logstash.service; enabled; vendor preset: disabled)
   Active: active (running) since Wed 2021-05-19 21:13:57 EDT; 7min ago
Main PID: 823 (java)
    Tasks: 55
   CGroup: /system.slice/logstash.service
              ├─ 823 /usr/bin/java -XX:+UseParNewGC -XX:+UseConcMarkSweepGC -
XX:CMSInitiatingOccupancyFraction=75 -XX:+UseCMSInitiatingOccupancyOnly -XX:+DisableExplicitGC -
Djava.awt.headless=true -Dfile.encoding=UTF-8 -XX:+HeapDumpOnOutOfMemoryError -Xmx1g -Xms256m -
Xss2048k -Djffi.boot.library.path=/usr/share/logstash/vendor/jruby/lib/jni -
Xbootclasspath/a:/usr/share/logstash/vendor/jruby/lib/jruby.jar -classpath : -
Djruby.home=/usr/share/logstash/vendor/jruby -Djruby.lib=/usr/share/logstash/vendor/jruby/lib -
Djruby.script=jruby -Djruby.shell=/bin/sh org.jruby.Main 
/usr/share/logstash/lib/bootstrap/environment.rb logstash/runner.rb --path.settings 
/etc/logstash --config.reload.automatic
           ├─10965 /usr/bin/python2 /opt/ibm/ltfsee/dashboard/systemtap/ibmsa-stat-driveperf-
wrapper.py 60
          \left\vert -11684\right\rangle stap /opt/ibm/ltfsee/dashboard/systemtap/ibmsa-stat-driveperf.stp 60 1
spectrumscale VDRIVE0000 3cbff040-8c36-4dbe-9073-594e77aba756 VDRIVE0001 3cbff040-8c36-4dbe-
9073-594e77aba756 VDRIVE0002 3cbff040-8c36-4dbe-9073-594e77aba756 VDRIVE0003 3cbff040-8c36-4dbe-
9073-594e77aba756 x x x x x x x x x x x x x x x x x x x x x x x x
           └─11739 /usr/libexec/systemtap/stapio -R stap_260429dbb57ec335c4d29ee48e62ed4d_11739 -
F4
May 19 21:17:19 spectrumscale eeadm[10968]: 
GLES,60a5b89f,35d45,spectrumscale,eeadm,L,1e8,a7fe3087,1cc,2ad8,2ad8,/opt/ibm/ltfsee/bin/eeadm 
drive list --json
May 19 21:17:19 spectrumscale eeadm[10971]: 
GLES,60a5b89f,47b8e,spectrumscale,eeadm,L,1e8,a7fe3087,1cc,2adb,2adb,/opt/ibm/ltfsee/bin/eeadm 
library list --json
May 19 21:17:19 spectrumscale eeadm[10973]: 
GLES,60a5b89f,52d14,spectrumscale,eeadm,L,1e8,a7fe3087,1cc,2add,2add,/opt/ibm/ltfsee/bin/eeadm 
nodegroup list --json
May 19 21:17:19 spectrumscale eeadm[11158]: 
GLES,60a5b89f,c1bf3,spectrumscale,eeadm,L,1e8,a7fe3087,1cc,2b96,2b96,/opt/ibm/ltfsee/bin/eeadm 
task list --json --dashboard --both-act-comp --num-tasks 10000
May 19 21:17:19 spectrumscale eeadm[11168]: 
GLES,60a5b89f,cc4fc,spectrumscale,eeadm,L,1e8,a7fe3087,1cc,2ba0,2ba0,/opt/ibm/ltfsee/bin/eeadm 
task list --count-tasks --num-tasks 1000
May 19 21:17:22 spectrumscale eeadm[10974]: 
GLES,60a5b8a2,71bd1,spectrumscale,eeadm,A,3ac,53cc49f9,89,2ade,2ade,10.0.2.15,4
May 19 21:17:22 spectrumscale eeadm[10974]: 
GLES,60a5b8a2,7377f,spectrumscale,eeadm,A,3ad,53cc49f9,a6,2ade,2ade,10.0.2.15,4
May 19 21:17:22 spectrumscale eeadm[10974]: 
GLES,60a5b8a2,739c3,spectrumscale,eeadm,A,3ad,53cc49f9,a6,2ade,2ade,10.0.2.15,-1
May 19 21:17:22 spectrumscale eeadm[10974]: 
GLES,60a5b8a2,739e9,spectrumscale,eeadm,A,3ad,53cc49f9,a6,2ade,2ade,10.0.2.15,-1
May 19 21:17:24 spectrumscale eeadm[11669]: 
GLES,60a5b8a4,2371e,spectrumscale,eeadm,L,1e8,a7fe3087,1cc,2d95,2d95,/opt/ibm/ltfsee/bin/eeadm 
drive list --json
```
3) Enable Logstash to make it start automatically when the EE node starts.

```
$ systemctl enable logstash.service
```
## <span id="page-18-0"></span>**2.3. Customizing Grafana for EE Dashboard**

Complete the following tasks using the Web browser.

- 1. Connect Grafana to Elasticsearch
- 2. Import pre-defined views

### *2.3.1. Connecting Grafana to Elasticsearch*

Step 1. Start the web browser on one of EE node

#### Step 2. Access the web page at http://<Your Monitoring Server IP>:3000/

Grafana login screen should appear. Enter the default user id and password.

- User: admin
- Password: admin

Step 3. 1) Click the gear icon **from the left, and 2) select "Data Sources".** If no icon appears on the left,

click Grafana logo at the upper left corner.

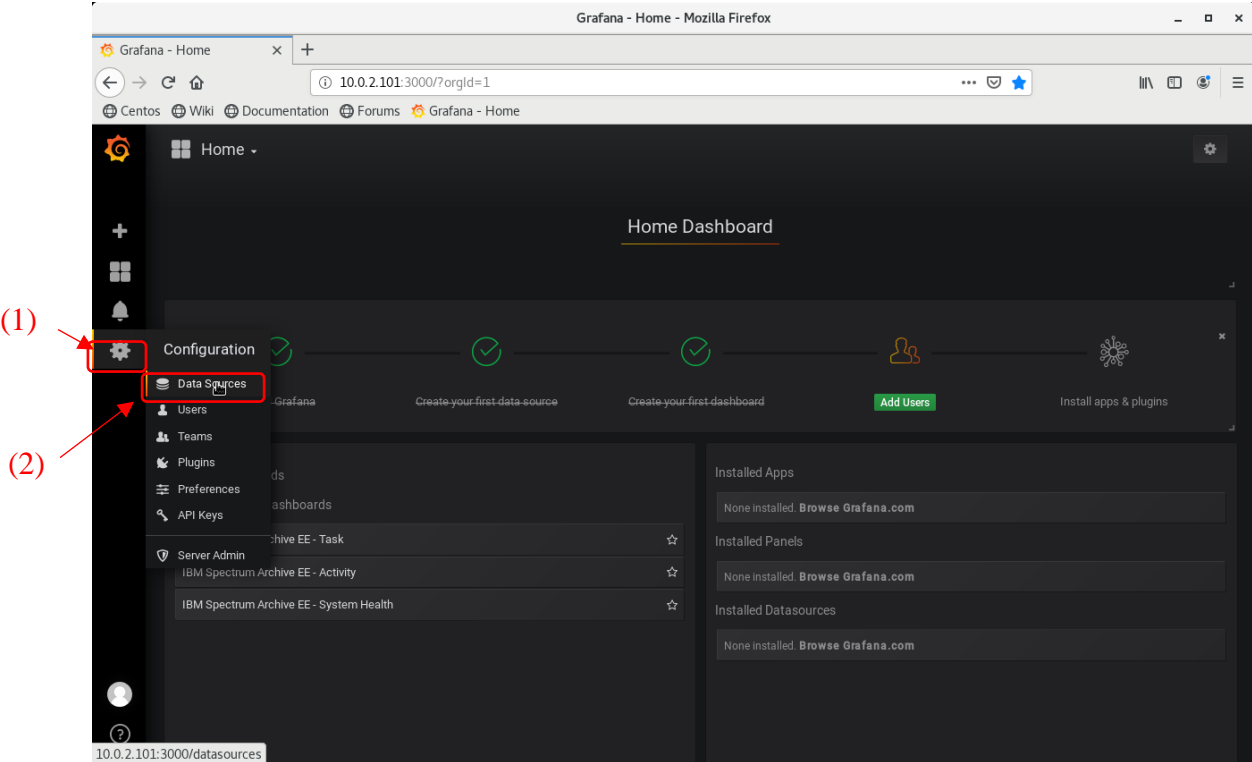

- Step 4. Click green "+ Add data source" button. Fill in the required fields as below: Name: Type the name of data source just for displaying purpose Default: Set the checkbox
- © IBM Corporation 19

#### Type: select "Elasticsearch"

#### HTTP setting

- URL: [http://localhost:9200](http://localhost:9200/)
- Access: proxy

Elasticsearch details

- Index name : ibmsa-\*
- Pattern: No pattern
- Time field name: @timestamp
- Version : 5.x

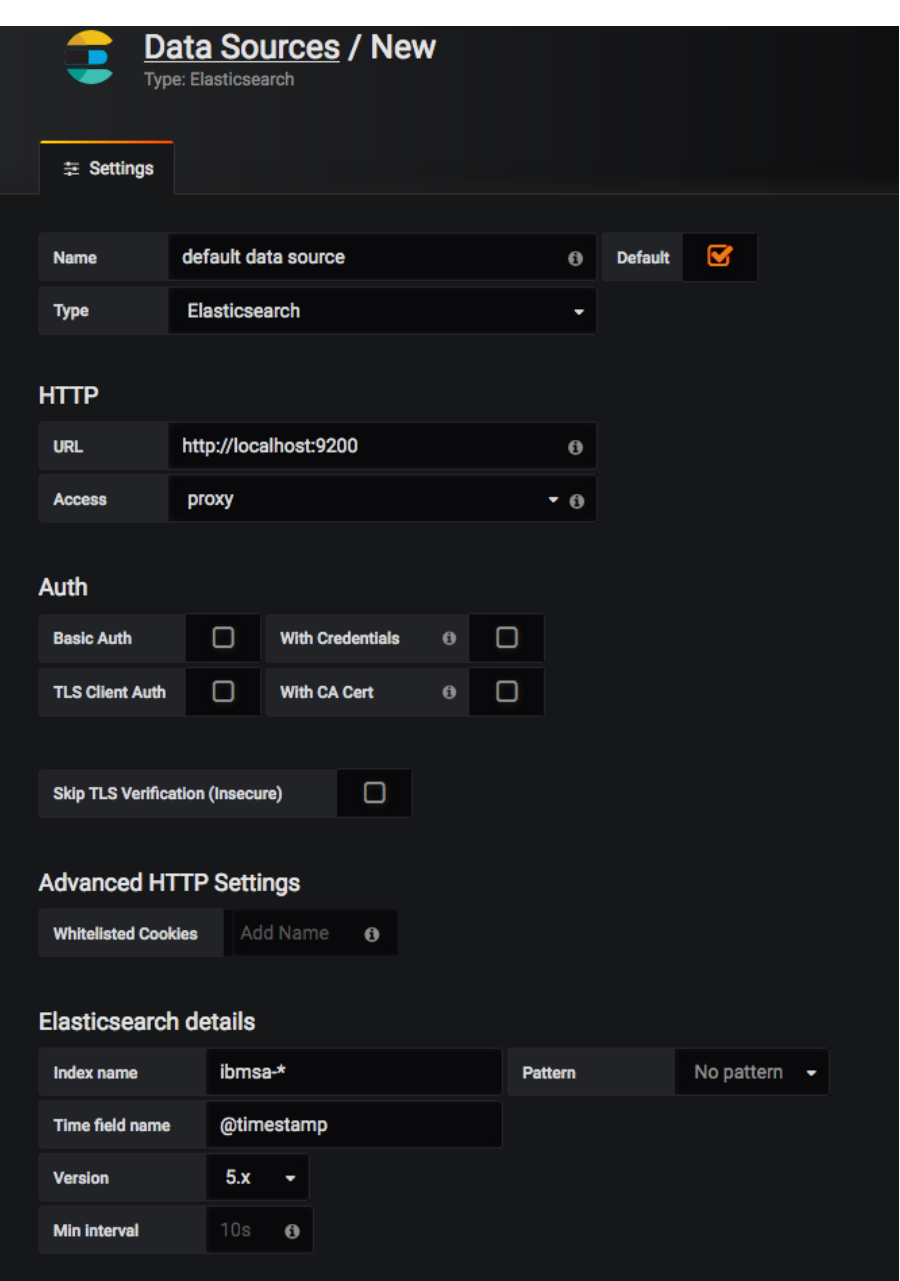

Press 'Save & Test' button. Make sure that a message "Index OK. Time field name OK." in a green box is showed as below after testing.

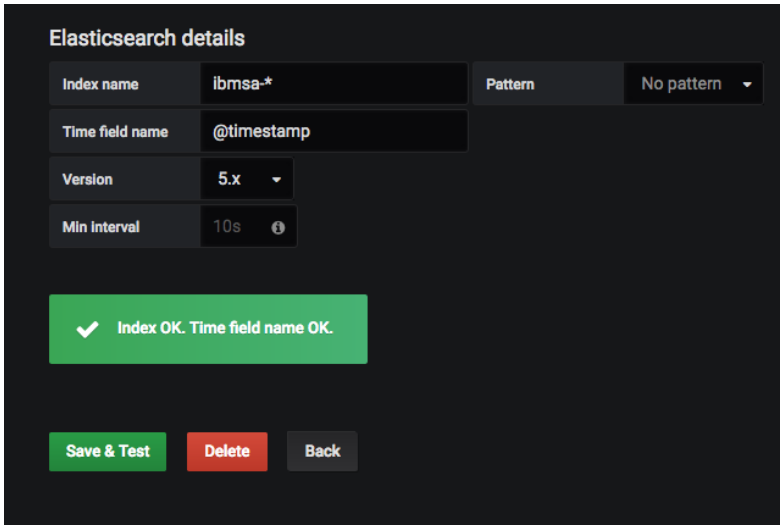

### *2.3.2. Importing pre-defined views*

Each page in Grafana is called as dashboard. In this document, Grafana dashboard is sometimes called as "view" or "page" to distinguish it from Spectrum Archive Dashboard.

The pre-defined view is provided in JSON format (\*.json file), and the step at the section 2.2.1 already extracted the five JSON files under /tmp/ibmsa-dashboard-1.3.x.x-xxxxx/grafana directory activity.json, config.json, health.json, storage.json, task.json

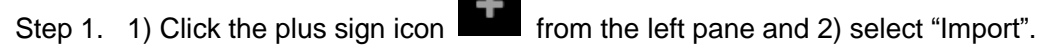

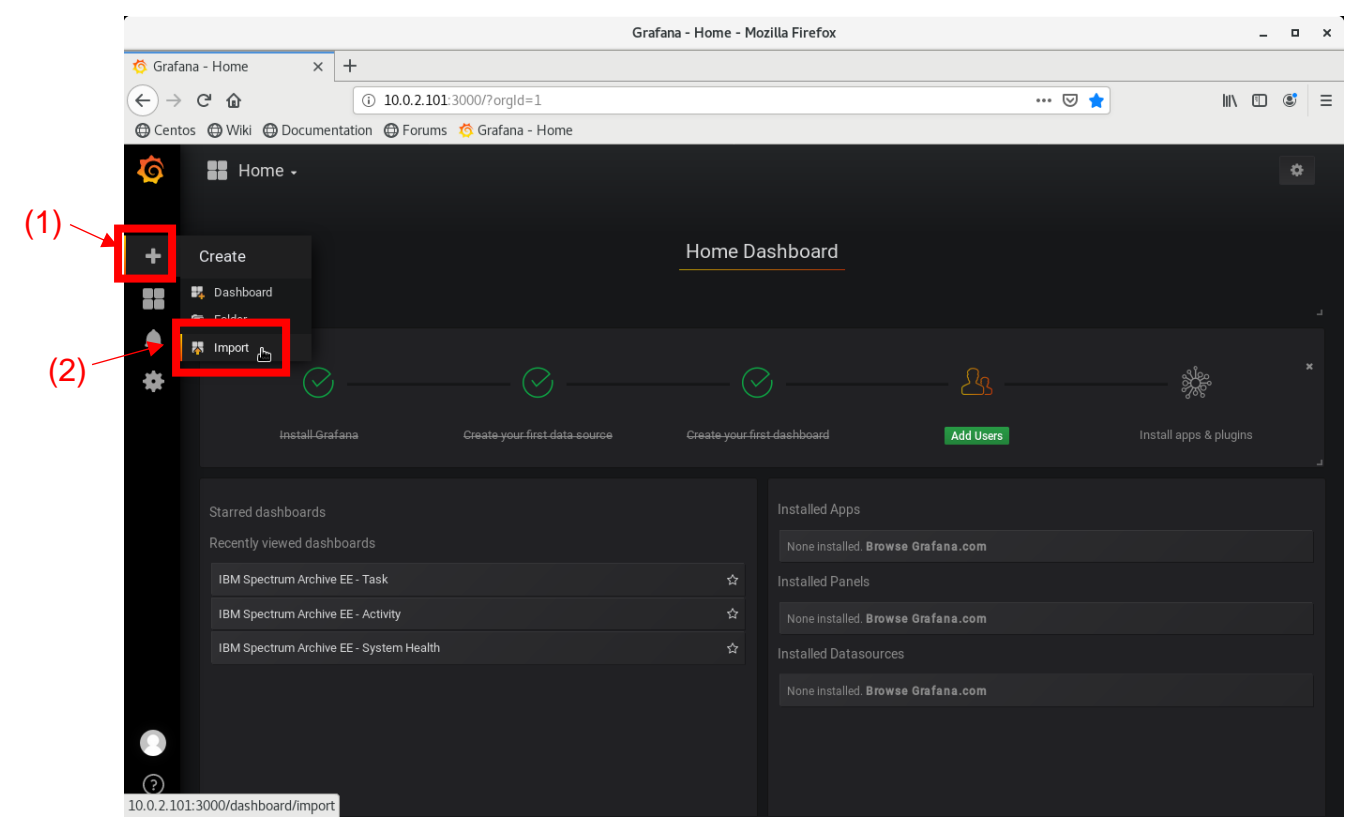

- Step 2. Click green "Upload .json File" button. Select one of JSON files in /tmp/ibmsa-dashboard-1.3.x.x-xxxxx/grafana directory by File Upload dialog and click Open at the upper right corner.
- Step 3. Specify the options, and then click "Import" button. Name: (Optional) change the name of dashboard Datasource: specify the name of datasource created at the section 2.3.1

Note: Starting from EE version 1.3.1.3, the task.json requires only one datasource, just like others.

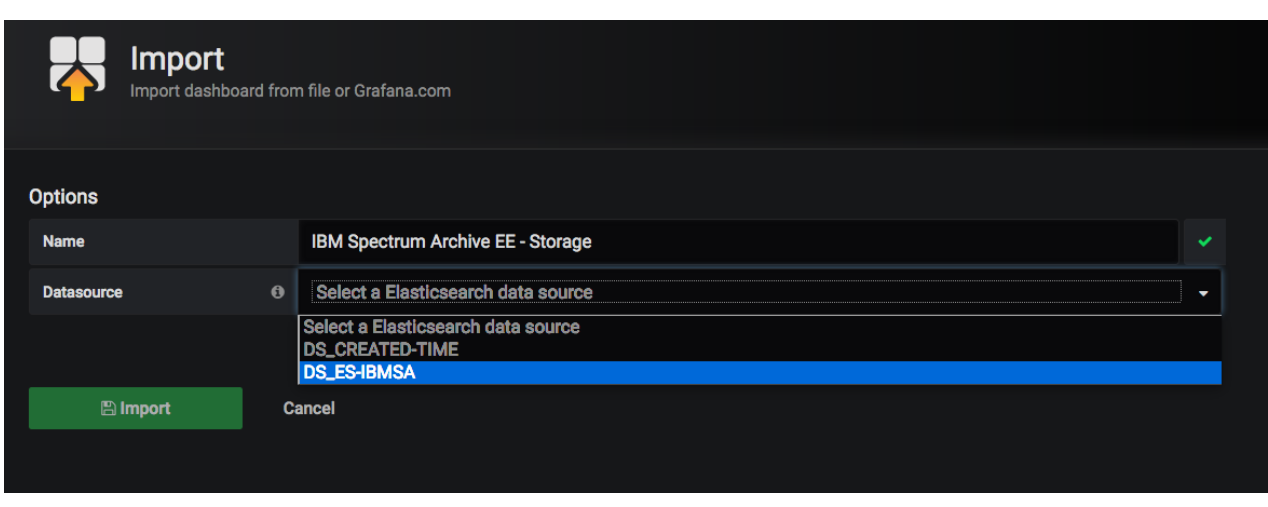

Step 4. Repeat steps 1 to 3 for all five json files at once, or you can import only the ones you are going to use.

Step 5. The imported views are accessible by 1) clicking the Dashboards icon  $\Box$  from the left pane, 2) selecting the "home\* or "manage", and selecting a view from the list of available views.

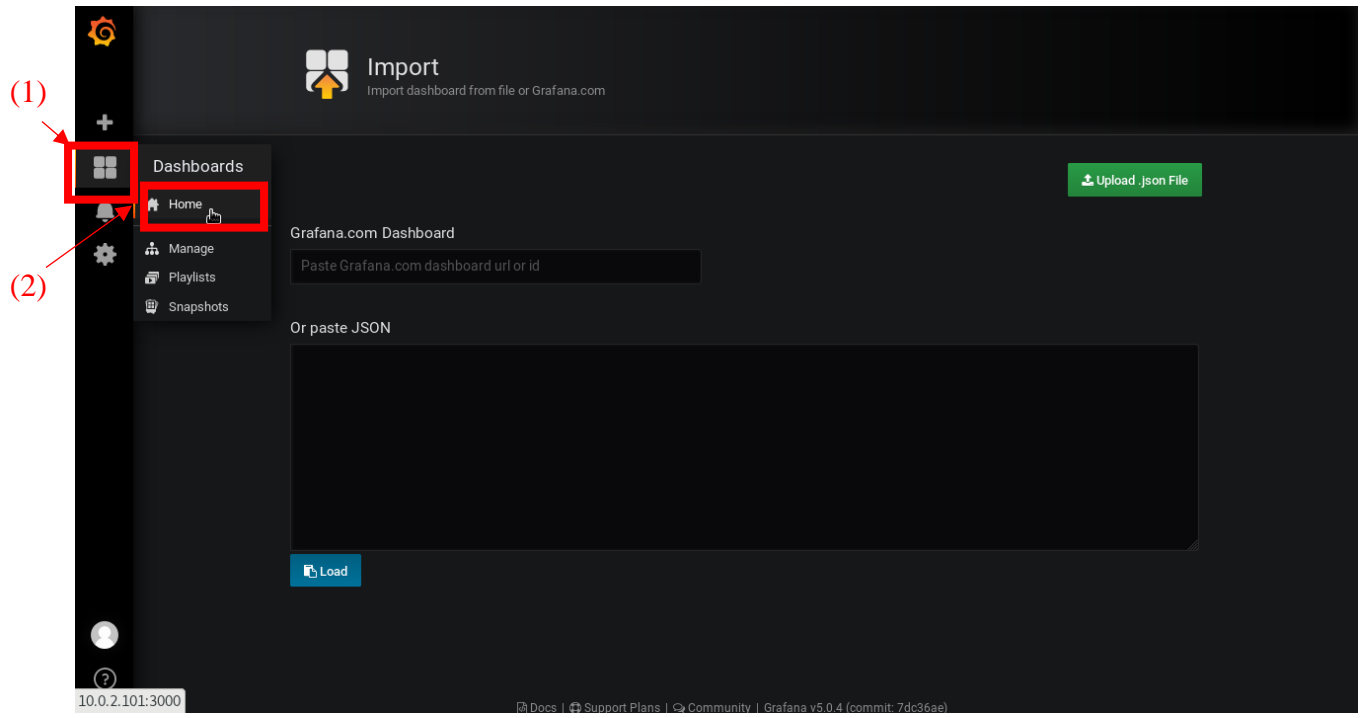

© IBM Corporation 22

# <span id="page-22-0"></span>**3. Upgrading the Dashboard**

Complete the following tasks when you upgrade the Spectrum Archive EE software, and make Dashboard software in sync with EE software version.

- 1. Upgrade the software on all EE nodes
- 2. Upgrade the software on monitoring server

## <span id="page-22-1"></span>**3.1. Upgrading the software on EE node**

*3.1.1. Unpack the required files*

Copy the ibmsa-dashboard-xxx.tar.gz file to /tmp directory and extract the files

```
$ cp /root/rpm/RHEL7/ibmsa-dashboard-1.3.x.x-xxxxx.tar.gz /tmp
$ cd /tmp
$ tar zxvf ibmsa-dashboard-1.3.x.x-xxxxx.tar.gz
ibmsa-dashboard-1.3.x.x-xxxxx/
ibmsa-dashboard-1.3.x.x-xxxxx/grafana/
ibmsa-dashboard-1.3.x.x-xxxxx/grafana/task.json
ibmsa-dashboard-1.3.x.x-xxxxx/grafana/activity.json
ibmsa-dashboard-1.3.x.x-xxxxx/grafana/health.json
ibmsa-dashboard-1.3.x.x-xxxxx/grafana/ibmsa-logrotate-grafana
ibmsa-dashboard-1.3.x.x-xxxxx/grafana/config.json
ibmsa-dashboard-1.3.x.x-xxxxx/grafana/storage.json
ibmsa-dashboard-1.3.x.x-xxxxx/elasticsearch/
ibmsa-dashboard-1.3.x.x-xxxxx/elasticsearch/log4j2.properties
ibmsa-dashboard-1.3.x.x-xxxxx/systemtap/
ibmsa-dashboard-1.3.x.x-xxxxx/systemtap/ibmsa-stat-driveperf-wrapper.py
ibmsa-dashboard-1.3.x.x-xxxxx/systemtap/ibmsa-stat-driveperf.stp
ibmsa-dashboard-1.3.x.x-xxxxx/logstash/
ibmsa-dashboard-1.3.x.x-xxxxx/logstash/ibmsa-stat-logstash-common.conf
ibmsa-dashboard-1.3.x.x-xxxxx/logstash/ibmsa-stat-logstash-onlyonenode.conf
ibmsa-dashboard-1.3.x.x-xxxxx/logstash/log4j2.properties
```
### *3.1.2. Upgrading Logstash and pipeline configuration files*

Refer to the general information about the Logstash Upgrade process at:

<https://www.elastic.co/guide/en/logstash/5.6/upgrading-logstash.html>

1) Stop Logstash

\$ systemctl stop logstash.service

2) Check the current installed version. If you are using version 5.6.8 or later, jump over to step 4

```
$ yum list installed | grep logstash
```
1:x.x.x-x @/logstash-x.x.x

#### 3) Update Logstash

```
$ systemctl stop logstash.service
$ cd /root/rpm/dashboard/Elastic
$ yum localupdate logstash-5.6.8.rpm -y
```
Example of command output:

\$ vum localupdate logstash-5.6.8.rpm -v Loaded plugins: product-id, rhnplugin, search-disabled-repos Examining logstash-5.6.8.rpm: 1:logstash-5.6.8-1.noarch Marking logstash-5.6.8.rpm as an update to 1:logstash-5.1.1-1.noarch Resolving Dependencies --> Running transaction check ---> Package logstash.noarch 1:5.1.1-1 will be updated ---> Package logstash.noarch 1:5.6.8-1 will be an update --> Finished Dependency Resolution Dependencies Resolved =============================== Package Arch Version Repository Size =============================== Updating: noarch logstash  $1:5.6.8-1$  $/l$ ogstash-5.6.8 183 M Transaction Summary ============================== Upgrade 1 Package Total size: 183 M Downloading packages: Running transaction check Running transaction test Transaction test succeeded Running transaction Warning: RPMDB altered outside of yum. Updating : 1:logstash-5.6.8-1.noarch  $1/2$ warning: /etc/logstash/logstash.yml created as /etc/logstash/logstash.yml.rpmnew Using provided startup.options file: /etc/logstash/startup.options Successfully created system startup script for Logstash Cleanup : 1:logstash-5.1.1-1.noarch  $2/2$ vtd  $14.1$  kB 00:00:00 Verifying : 1:logstash-5.6.8-1.noarch  $1/2$ Verifying : 1:logstash-5.1.1-1.noarch  $2/2$ Updated: logstash.noarch 1:5.6.8-1 Complete!

4) Update log4j2 configuration file

```
$ cp /tmp/ibmsa-dashboard-1.3.x.x-xxxxx/logstash/log4j2.properties /etc/logstash/
cp: overwrite '/etc/logstash/log4j2.properties'? y
```
5) Update pipeline configuration files under /etc/logstash/conf.d.

For all EE nodes,

```
$ cp /tmp/ibmsa-dashboard-1.3.x.x-xxxxx/logstash/ibmsa-stat-logstash-common.conf 
/etc/logstash/conf.d/
cp: overwrite '/etc/logstash/conf.d/ibmsa-stat-logstash-common.conf'? y
```
Additionally, if this node already has ibmsa-stat-logstash-onlyonenode.conf file in /etc/logstash/conf.d/

```
$ cp /tmp/ibmsa-dashboard-1.3.x.x-xxxxx/logstash/ibmsa-stat-logstash-onlyonenode.conf 
/etc/logstash/conf.d/
cp: overwrite '/etc/logstash/conf.d/ibmsa-stat-logstash-onlyonenode.conf'? y
```
Run the system-install command to create the new startup configuration file:

```
$ /usr/share/logstash/bin/system-install
Successfully created system startup script for Logstash
```
6) Update SystemTap configuration files

```
$ cd /opt/ibm/ltfsee/dashboard/systemtap/
$ cp /tmp/ibmsa-dashboard-1.3.x.x-xxxxx/systemtap/ibmsa-stat-driveperf.stp .
cp: overwrite './ibmsa-stat-driveperf.stp'? y
$ cp /tmp/ibmsa-dashboard-1.3.x.x-xxxxx/systemtap/ibmsa-stat-driveperf-wrapper.py .
cp: overwrite './ibmsa-stat-driveperf-wrapper.py'? y
```
7) Restart the upgraded Logstash.

```
$ systemctl restart logstash.service
```
8) Repeat the steps 1 to 7 on all EE nodes.

## <span id="page-26-0"></span>**3.2. Upgrading the software on Monitoring Server**

### *3.2.1. Copying the required files from EE node to Monitoring Server*

Copy the ibmsa-dashboard-xxx.tar.gz file and two other RPMs, from /root/rpm/ directory of EE node to /tmp directory of the monitoring server.

```
$ cd /root/rpm/
$ scp RHEL7/ibmsa-dashboard-1.3.x.x-xxxxx.tar.gz dashboard/Elastic/elasticsearch-5.6.8.rpm 
dashboard/Grafana/grafana-5.0.4-1.x86_64.rpm <Your ID>@<Your Monitoring Server IP>:/tmp
xxxx@xxx.xxx.xxx.xxx's password: 
ibmsa-dashboard-1.3.1.3-52105.tar.gz 100% 18KB 9.1MB/s 00:00
elasticsearch-5.6.8.rpm 100% 32MB 43.2MB/s 00:00
grafana-5.0.4-1.x86_64.rpm 100% 49MB 55.2MB/s 00:00
```
### *3.2.2. Upgrading Elasticsearch*

The following steps will perform the rolling upgrade (especially for the case you had been using Elasticsearch version 5.1.1 with older version of Spectrum Archive EE).

Refer to the general information about upgrading Elasticsearch at.

<https://www.elastic.co/guide/en/elastic-stack/5.6/upgrading-elastic-stack.html> <https://www.elastic.co/guide/en/elasticsearch/reference/5.6/setup-upgrade.html> <https://www.elastic.co/guide/en/elasticsearch/reference/5.6/rolling-upgrades.html>

1) Check the current installed version. Skip the remaining steps of section 3.2.2 if you are using version 5.6.8 or later.

```
$ yum list installed | grep elasticsearch
elasticsearch.noarch x.x.x-x installed
```
2) Disable shard allocation

When you shut down a node, the allocation process will wait for one minute before starting to replicate the shards that were on that node to other nodes in the cluster, causing a lot of wasted I/O. This can be avoided by disabling allocation before stopping Elasticsearch:

```
$ curl -X PUT "localhost:9200/_cluster/settings" -H 'Content-Type: application/json' -d'
{
  "transient": {
    "cluster.routing.allocation.enable": "none"
  }
}
```
*Note: If you do copy & paste the command from above, do not forget to copy the single quote character (') in the last line.*

Example of command output:

```
$ curl -X PUT "localhost:9200/_cluster/settings" -H 'Content-Type: application/json' -d'
{
  "transient": {
    "cluster.routing.allocation.enable": "none"
  }
}

{"acknowledged":true,"persistent":{},"transient":{"cluster":{"routing":{"allocation":{"enable":"
none"}}}}}
```
#### 3) Stop Elasticsearch

\$ systemctl stop elasticsearch.service

#### 4) Upgrade the software

```
$ cd /tmp
$ yum localupdate elasticsearch-5.6.8.rpm -y
```
Example of command output:

```
$ yum localupdate elasticsearch-5.6.8.rpm -v
Loaded plugins: product-id, search-disabled-repos, subscription-manager
Examining elasticsearch-5.6.8.rpm: elasticsearch-5.6.8-1.noarch
Marking elasticsearch-5.6.8.rpm as an update to elasticsearch-5.1.1-1.noarch
Resolving Dependencies
--> Running transaction check
---> Package elasticsearch.noarch 0:5.1.1-1 will be updated
---> Package elasticsearch.noarch 0:5.6.8-1 will be an update
--> Finished Dependency Resolution
Dependencies Resolved
Package
                     Arch
                                     Version
                                                          Repository
Size
------------------------------------
Updating:
elasticsearch<br>5.6.8
                     noarch
                               5.6.8 - 1/elasticsearch-
               36 M
Transaction Summary
Upgrade 1 Package
Total size: 36 M
Downloading packages:
Running transaction check
Running transaction test
Transaction test succeeded
Running transaction
Updating : elasticsearch-5.6.8-1.noarch
1/2warning: /etc/elasticsearch/elasticsearch.yml created as
/etc/elasticsearch/elasticsearch.yml.rpmnew
warning: /etc/sysconfig/elasticsearch created as /etc/sysconfig/elasticsearch.rpmnew
warning: /usr/lib/systemd/system/elasticsearch.service created as
/usr/lib/systemd/system/elasticsearch.service.rpmnew
 Cleanup : elasticsearch-5.1.1-1.noarch
2/2Verifying : elasticsearch-5.6.8-1. noarch
1/2Verifying : elasticsearch-5.1.1-1.noarch
2/2llndated ·
 elasticsearch.noarch 0:5.6.8-1
Complete!
```
5) Upgrade any plugins

Elasticsearch plugins must be upgraded when upgrading your Elasticsearch if any Elasticsearch plugins have been installed. Use the "elasticsearch-plugin" script in /usr/share/elasticsearch/bin directory to install the correct version of any plugins that you need.

6) Enable the log rotation for Elasticsearch

```
$ cp /tmp/ibmsa-dashboard-1.3.x.x-xxxxx/elasticsearch/log4j2.properties
/etc/elasticsearch/log4j2.properties
cp: overwrite '/etc/elasticsearch/log4j2.properties'?y
```

```
$ systemctl restart elasticsearch.service
```
Confirm that it joins the cluster by checking the log file or by checking the output of this request:

```
$ curl -X GET "localhost:9200/_cat/nodes"
192.168.208.5 4 26 0 0.04 0.03 0.05 mdi * oHNdMaw
```
8) Reenable shard allocation

Once the node has joined the cluster, reenable shard allocation to start using the node:

```
$ curl -X PUT "localhost:9200/_cluster/settings" -H 'Content-Type: application/json' -d'
{
  "transient": {
    "cluster.routing.allocation.enable": "all"
 }
}
```
*Note: If you do copy & paste the command from above, do not forget to copy the single quote character (') in the last line.*

Example of command output:

```
$ curl -X PUT "localhost:9200/_cluster/settings" -H 'Content-Type: application/json' -d'
{
 "transient": {
    "cluster.routing.allocation.enable": "all"
  }
}
{"acknowledged":true,"persistent":{},"transient":{"cluster":{"routing":{"allocation":{"enable":"
all"}}}}}
```
#### 9) Wait for the node to recover

You should wait for the cluster to finish shard allocation before upgrading the next node. You can check on progress with the \_cat/health request:

```
$ curl -X GET "localhost:9200/_cat/health"
1620888465 15:47:45 elasticsearch yellow 1 1 41 41 0 0 41 0 - 50.0%
```
Wait for the status column to move from "yellow" to "green". Status "green" means that all primary and replica shards have been allocated.

**Note: If the status was "yellow" before upgrading, the status remains "yellow" even if the shard allocation is finished.**

```
© IBM Corporation 30
```
### 3.2.3. Upgrading Grafana

1) Check the current installed version. If you are using version 5.0.4 or later, jump to step 6.

```
$ yum list installed | grep grafana
grafana.x86_64
                                               x \cdot x \cdot x - xQ/\text{grafana-x.x.x-x.x86_64}
```
2) Run the command below on the monitoring node to install the RPM.

```
$ cd /tmp
$ yum -y localupdate grafana-5.0.4-1.x86 64.rpm
```
Example of command output:

```
$ yum localupdate grafana-5.0.4-1.x86_64.rpm -y
Examining grafana-5.0.4-1.x86_64.rpm: grafana-5.0.4-1.x86_64
Marking grafana-5.0.4-1.x86 64.rpm as an update to grafana-4.2.0-1.x86 64
Resolving Dependencies
--> Running transaction check
---> Package grafana.x86_64 0:4.2.0-1 will be updated
---> Package grafana.x86_64 0:5.0.4-1 will be an update
--> Finished Dependency Resolution
Dependencies Resolved
======================
Package
              Arch
                             Version
                                                Repository
Size
. ______________________
Updating:
              x86 64
                             5.0.4 - 1/grafana-5.0.4-1.x86 64
grafana
149 M
Transaction Summary
======================
Upgrade 1 Package
Total size: 149 M
Downloading packages:
Running transaction check
Running transaction test
Transaction test succeeded
Running transaction
 Updating : grafana-5.0.4-1.x86_641/2Cleanup : grafana-4.2.0-1.x86 64
2/2POSTTRANS: Running script
 Verifying : grafana-5.0.4-1.x86_64
1/2Verifying : grafana-4.2.0-1.x86_64
2/2Updated:
 grafana.x86_64 0:5.0.4-1
Complete!
```
3) Enable the log rotation by logrotate command for Grafana:

```
$ cp /tmp/ibmsa-dashboard-1.3.x.x-xxxxx/grafana/ibmsa-logrotate-grafana /etc/logrotate.d/
$ chmod 644 /etc/logrotate.d/ibmsa-logrotate-grafana
```
- 4) Edit /etc/grafana/grafana.ini file. Find the log\_rotate= line, delete the semicolon character (;) at the beginning of line, and change the value from true to false as below. log\_rotate = false
- 5) Restart the upgraded Grafana.

\$ systemctl restart grafana-server.service

- 6) Access Grafana using the Web browser and follow the instruction in the section 2.3.2 to replace the dashboard view. Note that \*.json files need to be unpacked by the step in the section 3.1.1.
- 7) If you have two datasource definitions in Grafana, one with Time Field Name parameter set to "@timestamp" and other set to "task.created\_time", the latter is no longer needed starting from Spectrum Archive EE version 1.3.1.3.

Open Grafana and confirm your current setting by clicking the gear icon **From** from the left, and select "Data Sources". If you have the second datasource for "task.created\_time", delete the datasource definition. Note that this won't affect to the task records stored in Elasticsearch.

# <span id="page-32-0"></span>**4. Using Grafana**

To access a pre-defined view, (1) click Dashboards icon  $\Box$  from the left, (2) select Home from the menu,

and then (3) click Home button at the top.

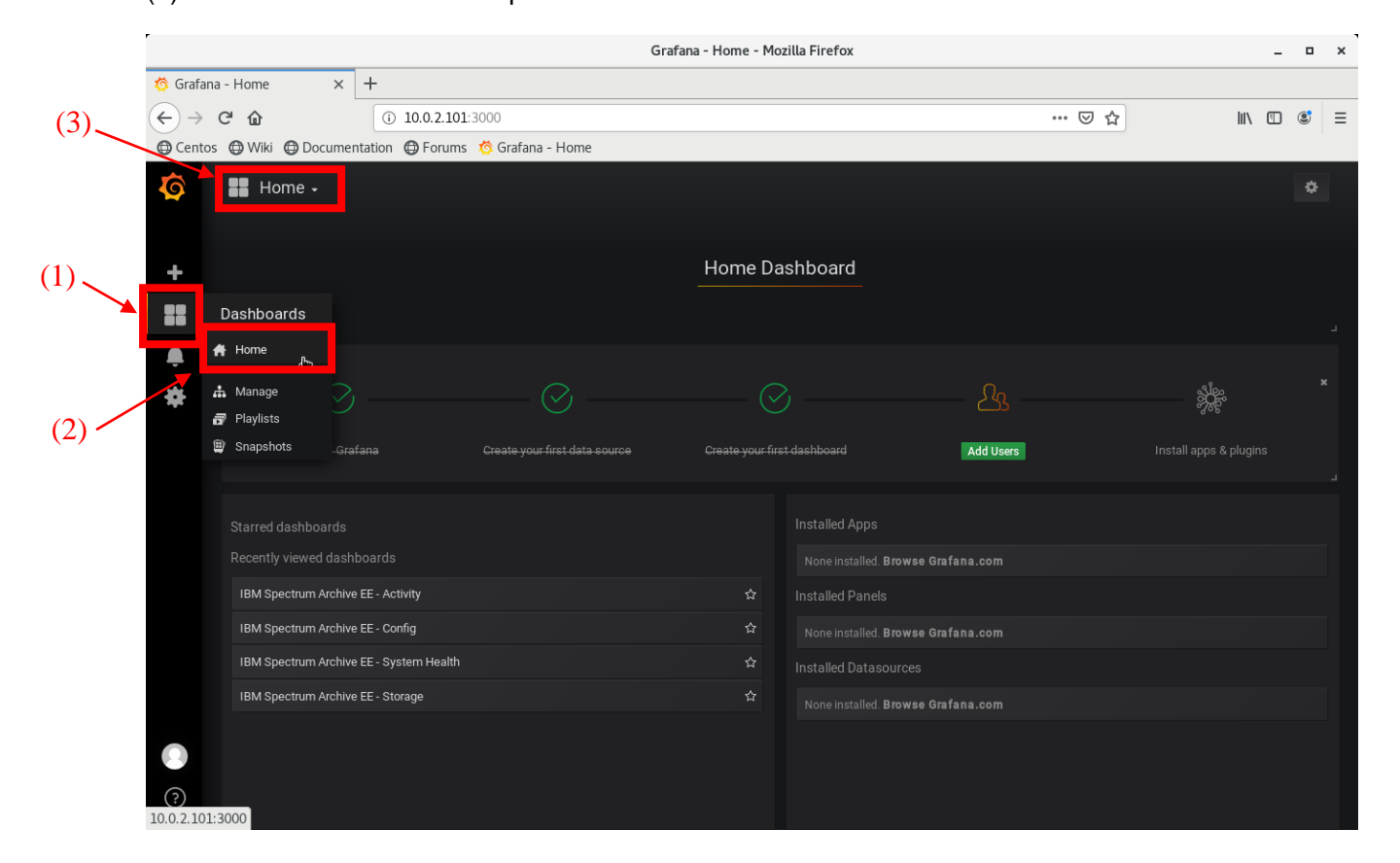

It will give you the list of all available dashboard panels. If you have more than the five panels provided by IBM Spectrum Archive, you can find the EE dashboard either by, typing "Spectrum Archive" in the Find box at the top,

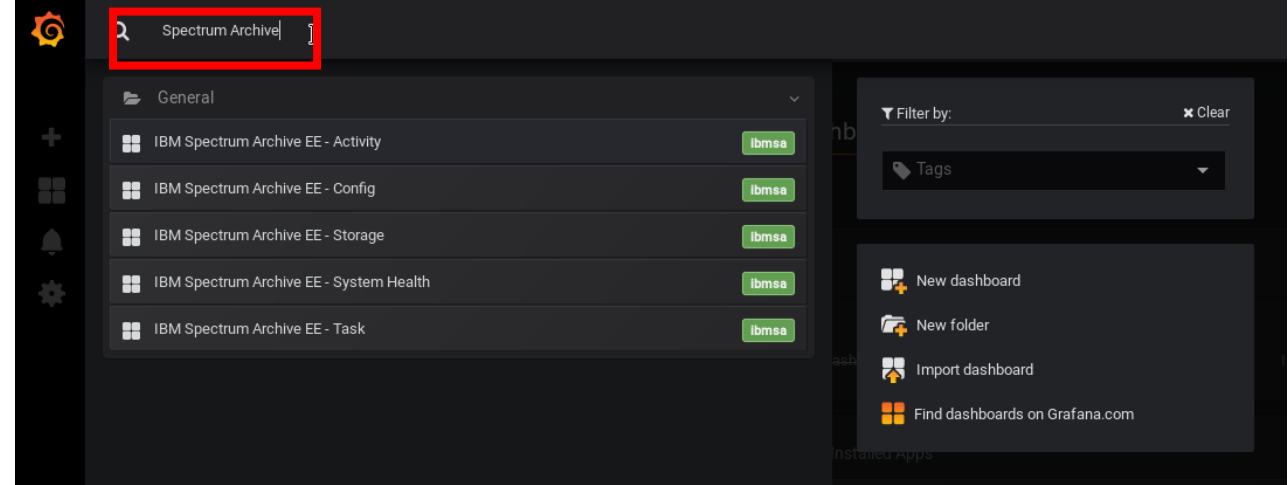

Or by filtering by the "ibmsa" tag in the right pane.

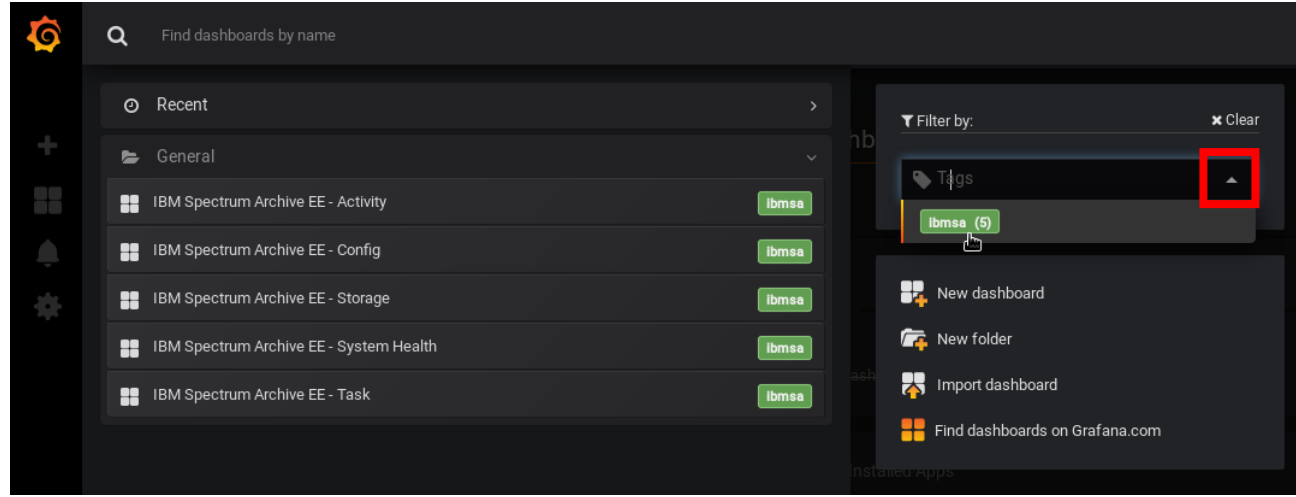

Clicking the one of EE dashboard panels will bring up the view.

EE dashboard views are using the common layout with

- A: Dynamic Filter
- B: Hyperlinks to other views
- C: Time Range selector
- D: Online help. Read this pane before starting using each view.

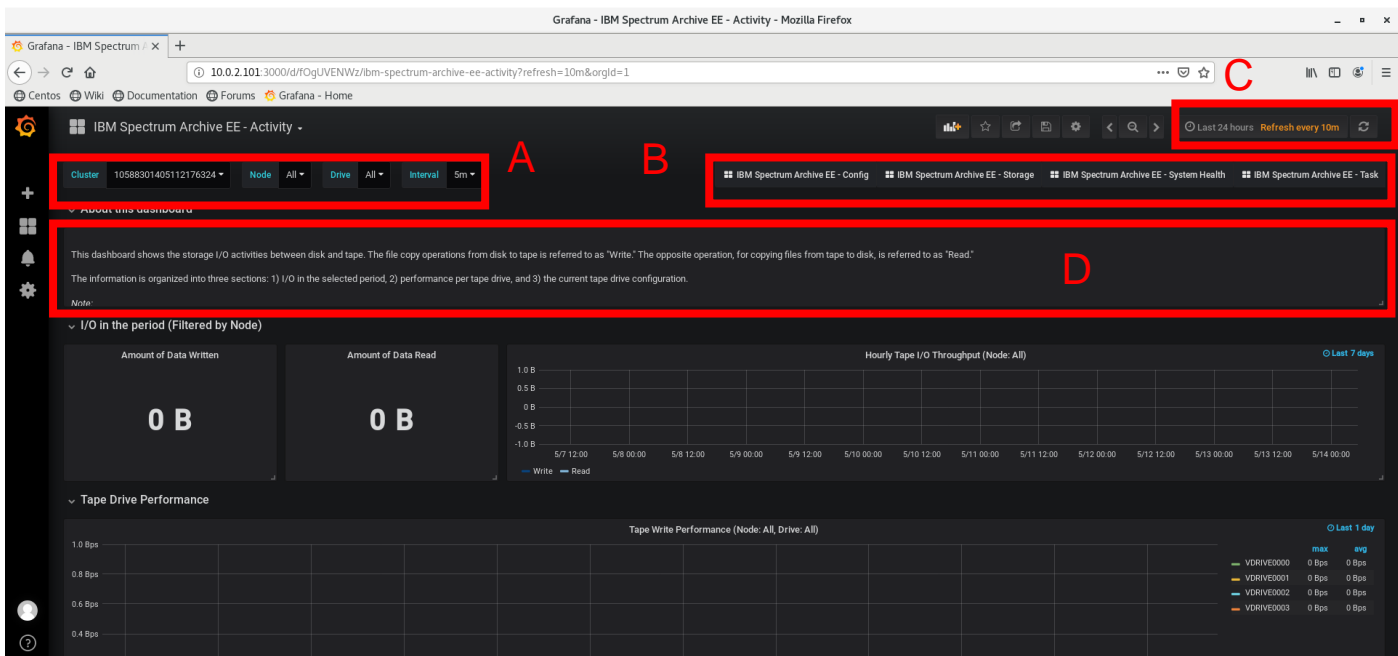

You can hide (or show) the online help by

1. Collapse the pane by clicking "About this dashboard".

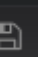

2. Save the view using the disc icon  $\Box$  at the top

## <span id="page-34-0"></span>**4.1. System Health View**

System Health View includes a table including system events and its summary/histogram. For example, you can see the events when you start or stop Spectrum Archive using eeadm cluster start and eeadm cluster stop commands.

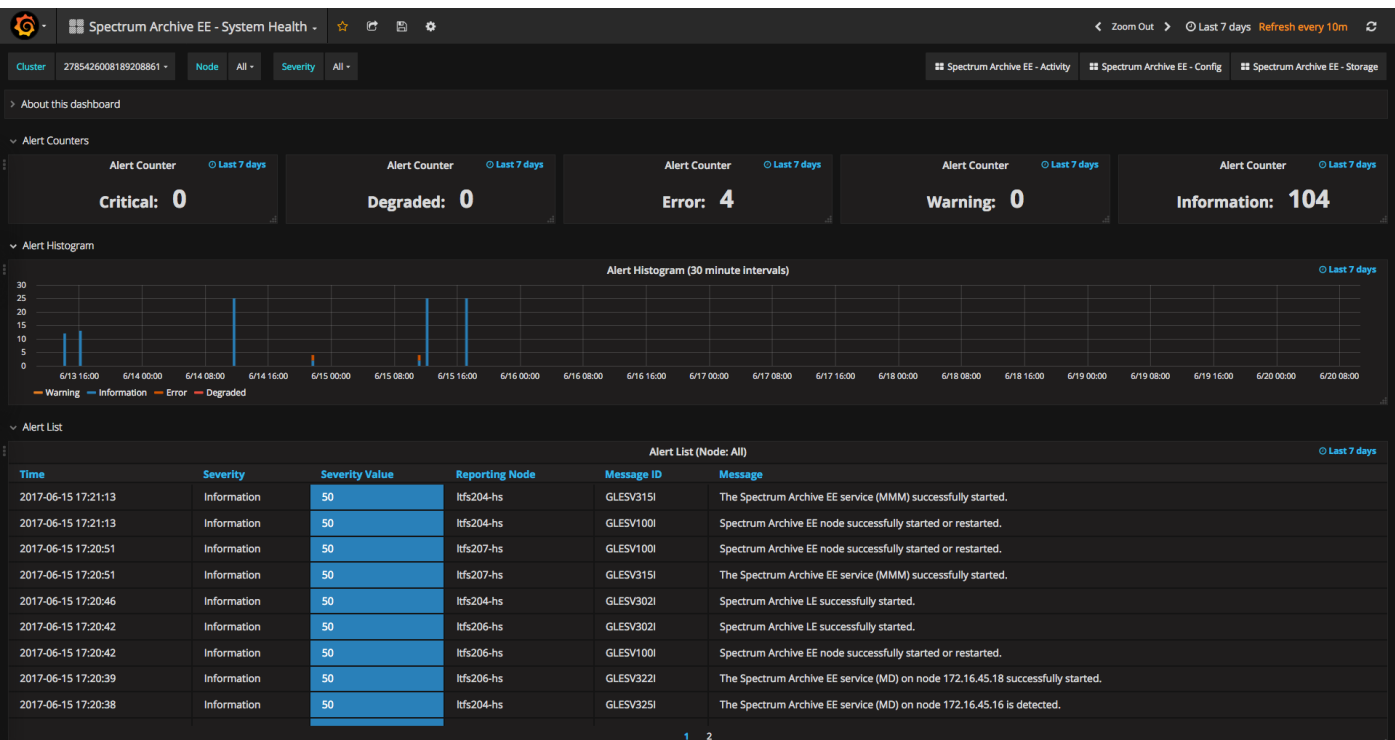

## <span id="page-35-0"></span>**4.2. Storage View**

Storage View shows space information of tape storage. It includes how many percent of each tape pool is consumed and its trend.

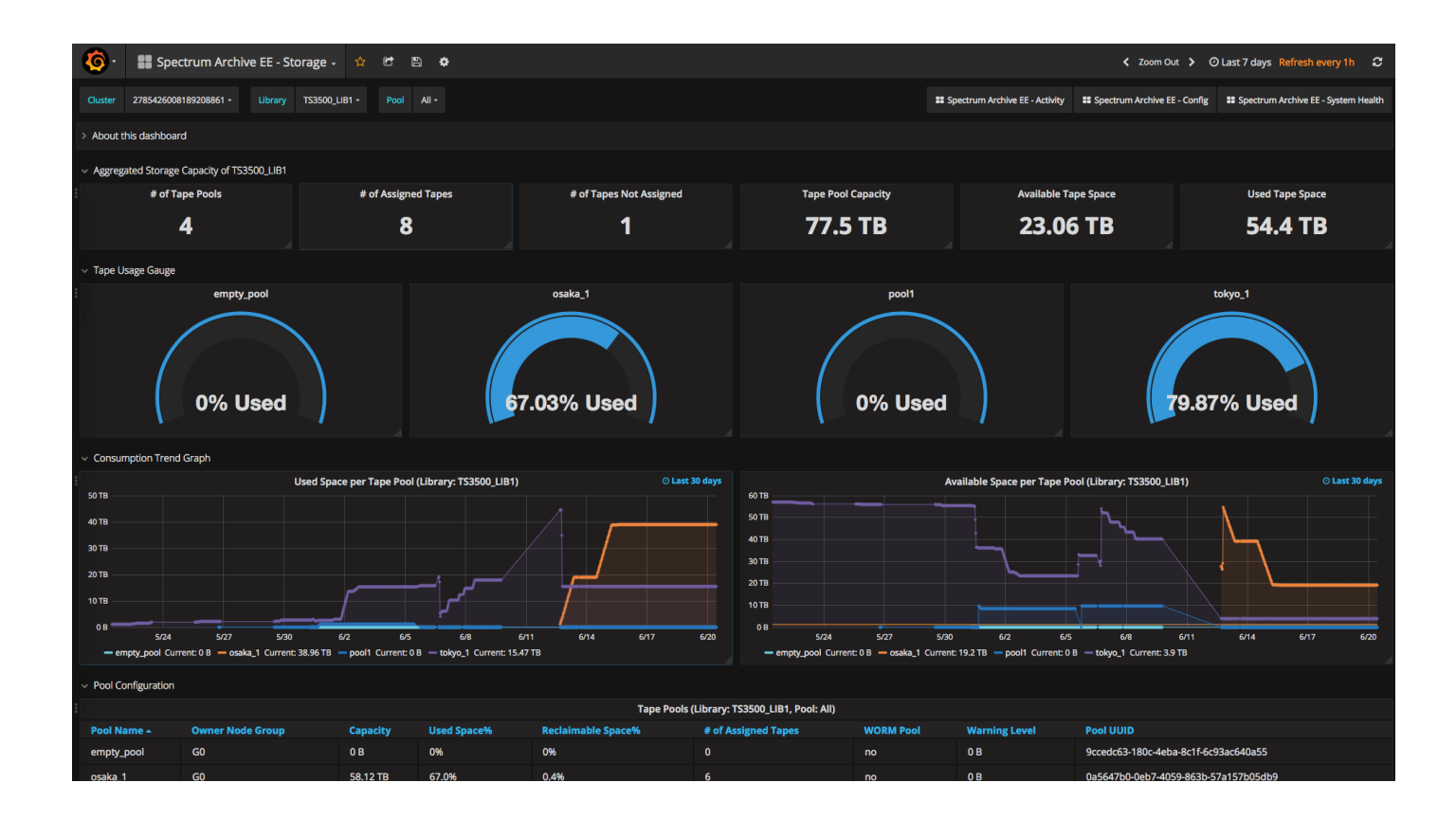

## <span id="page-36-0"></span>**4.3. Activity View**

Activity View shows the performance summary about tape drives. This includes how much of data is read or written from/to tape in a time window and the throughput. It includes the tape I/O activity for migration and recall but not for other tape administration operations such as reconcile, reclaim, etc.

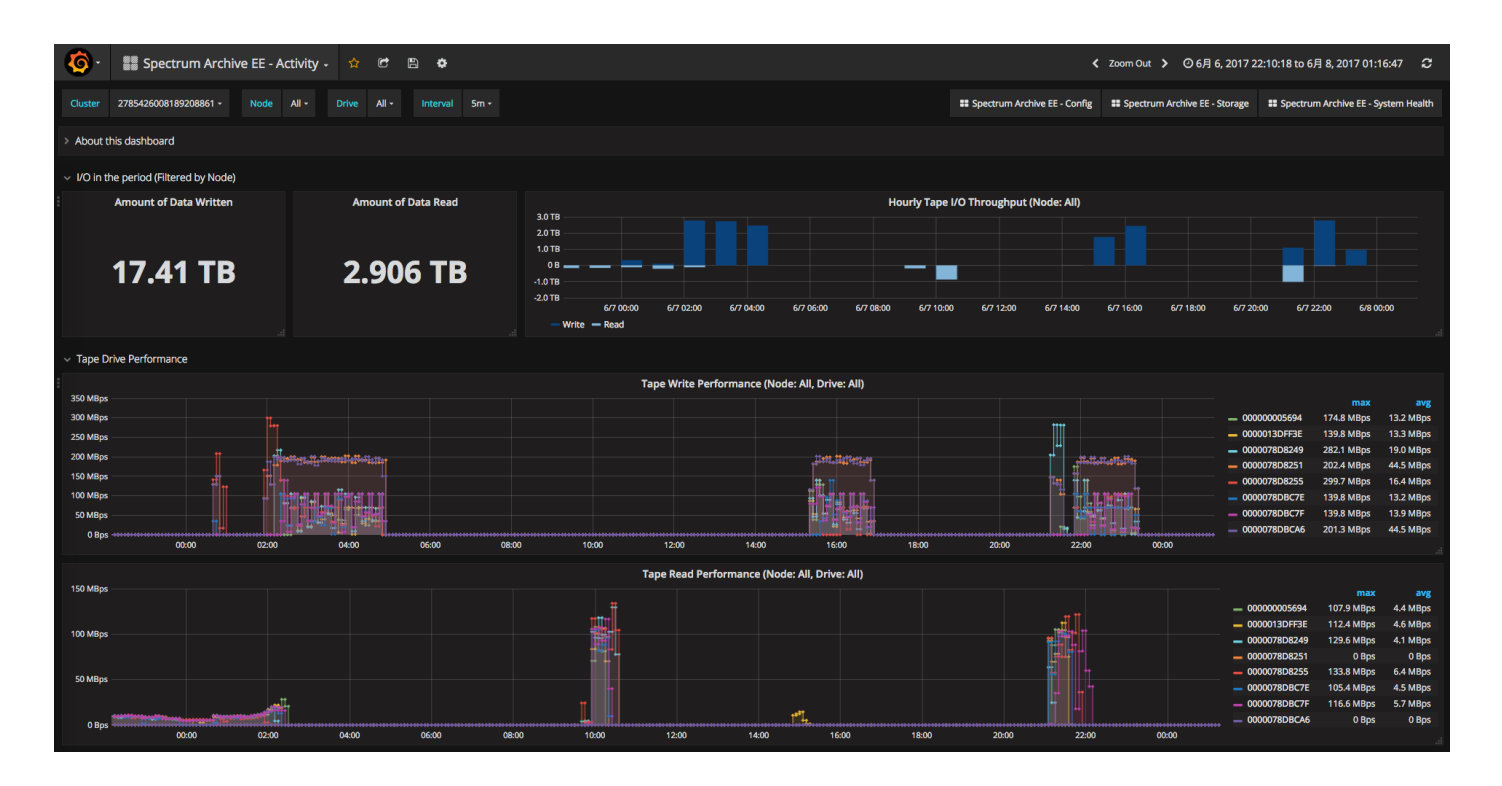

## <span id="page-37-0"></span>**4.4. Config View**

Config View shows system configuration. Note that tape storage related information like tape pool and tape media are shown in the Storage View. Config View includes information about tape libraries, node groups and nodes.

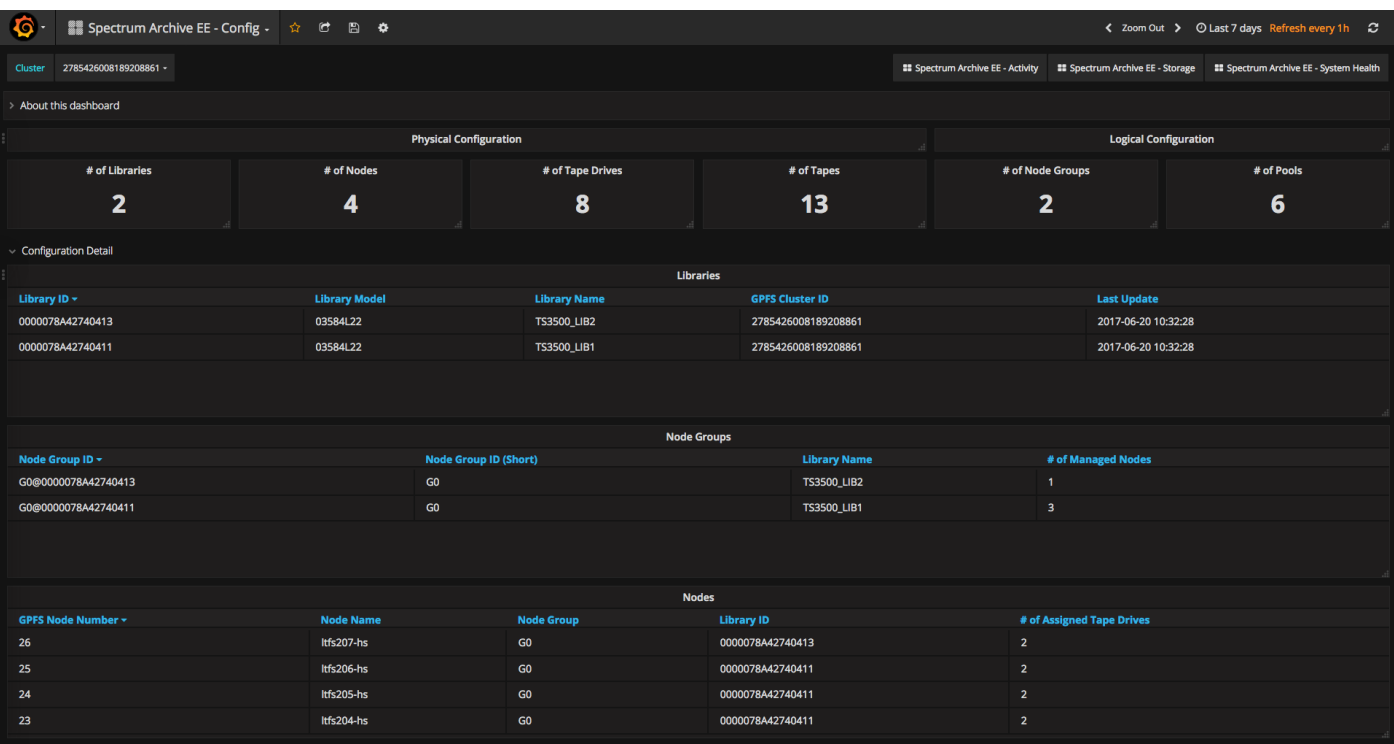

## <span id="page-38-0"></span>**4.5. Task View**

Task View shows 1) the number of tasks by result and status, 2) information about completed tasks, and 3) information about long running and waiting tasks.

Starting from Version 1.3.1.3, the table of completed tasks displays the following additional information.

- Service time
- ⚫ Number of files and bytes processed (for migrate, premigrate, save, and recall tasks)
- ⚫ File name (for transparent recall task)

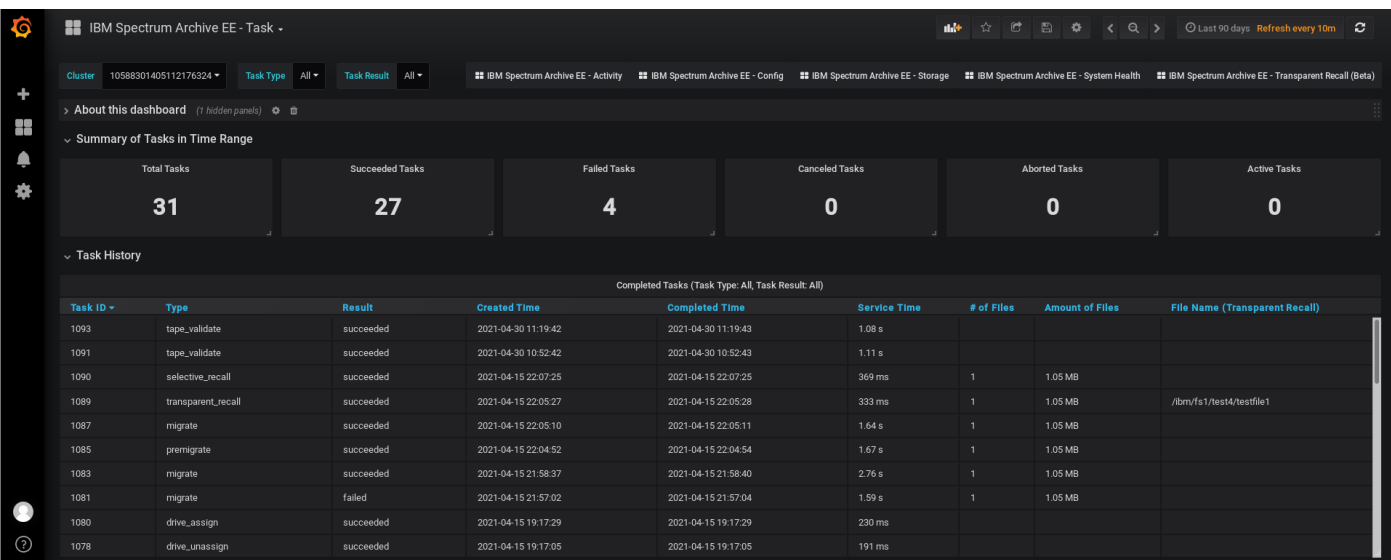

# <span id="page-39-0"></span>**5. Troubleshooting**

## <span id="page-39-1"></span>**5.1. "**No data point**" message on Grafana**

### *5.1.1. Checking Logstash*

After initial setup, Grafana may display "No data point" message because either Logstash or Elasticsearch does not work correctly.

**Check:** Make sure that the Logstash is running on all nodes. Run systemct 1 status logstash.service command to check the status. If the status is "active (running)", run the same command after waiting for a minute, and compare the process ID (PID) and the elapsed time since the start of process (in the red circle in the example below). If the elapsed time does not exceed 1 minute, Logstash might be restarting again and again without any error indication on systemct1 command nor on the log file under /var/log/logstash directory.

This could typically occur when:

- Wrong version of Java is installed Version 1.8 is required.
- Typo or wrong value in a configuration file Double check the files set at the section 2.1.3.

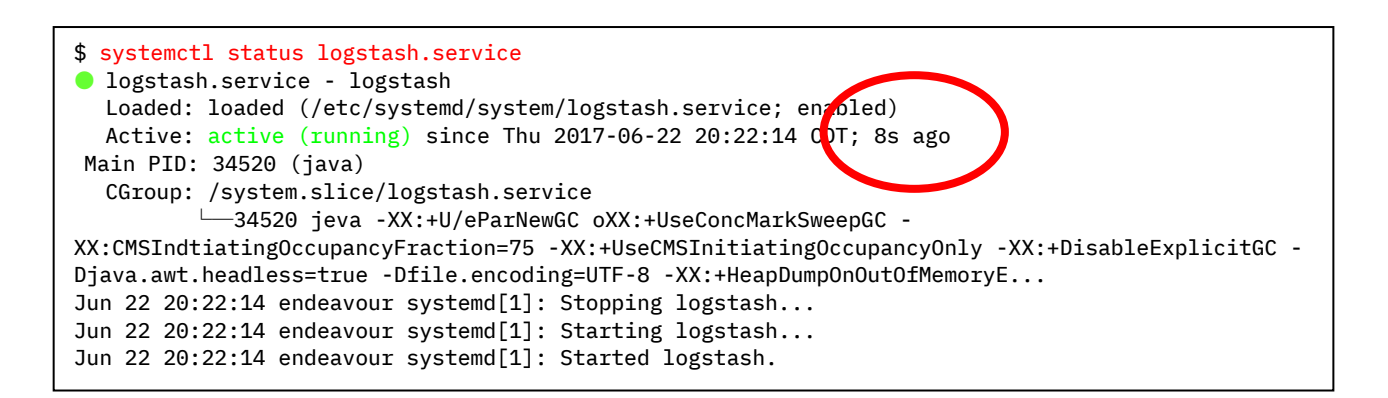

**Action:** Run logstash command manually with --debug option and check the output.

\$ /usr/share/logstash/bin/logstash --path.settings /etc/logstash --debug --verbose

An example of error: In this case, Java 1.7 was installed in the system and the message in the red circle pointed that out.

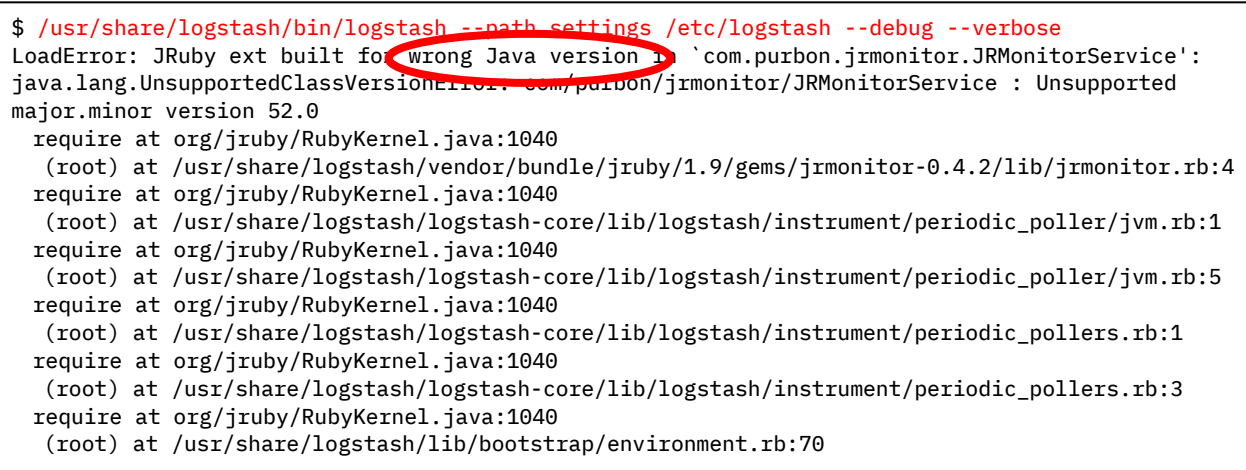

### *5.1.2. Checking the Time Range setting of Grafana*

You can choose a time range on Grafana by:

- Open the Time Range control at the upper-right corner. Then, select the one of pre-defined relative time ranges or specify an absolute time range.
- Highlighting the range by mouse in a time-scaled graph

You may see 'No data point' message if you choose a time range which do not have any corresponding data in the Elasticsearch.

If you encounter the message, try the refresh button  $\overline{a}$ , change the time range (relative time range, such as "last 90 days"), or go to other view once and come back to the original view again which loads the default time range.

## <span id="page-40-0"></span>**5.2. Clean up the old records from Elasticsearch**

When the disk space of the Monitoring node is about to be full due to the growth of Elasticsearch database, you may want to delete the older documents stored in the database.

Refer the following URL to understand how to back up the data before deleting. <https://www.elastic.co/guide/en/elasticsearch/guide/current/retiring-data.html>

*5.2.1. Identifying the name and size of indices*

Deletion of documents (every data in Elasticsearch) needs to be done per index file. So, you need to find the index names first.

Use the curl command to get the list of indices and their size.

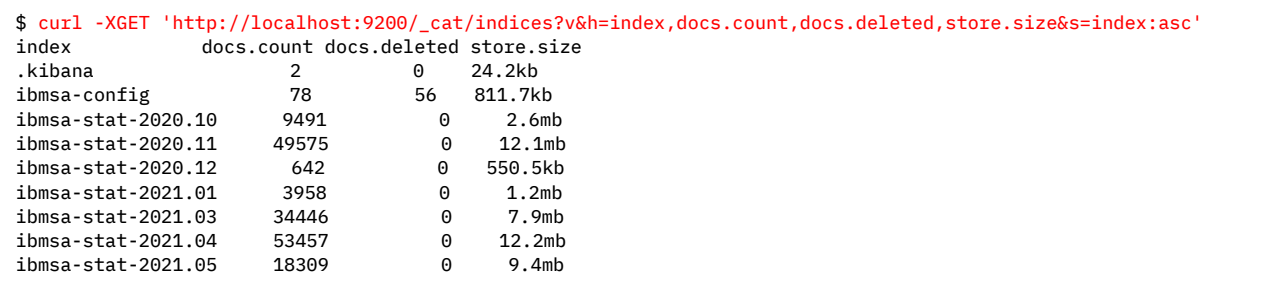

There are two types of indices that Spectrum Archive creates:

- ibmsa-config
- ibmsa-stat-<year>.<month>: holds data generated on year/month

### *5.2.2. Delete old documents from each index*

The following procedure needs to be performed per index file. For ibmsa-stat-YYYY-MM indices, you could skip an index file if the documents created in particular date range should be preserved.

Example of deleting all documents generated more than two months ago:

1) Search the documents matching with the criteria. For this case, you are looking for the document timestamp is less(=older) than two months ago ("now-2m"). The command shows what will be affected in the next step.

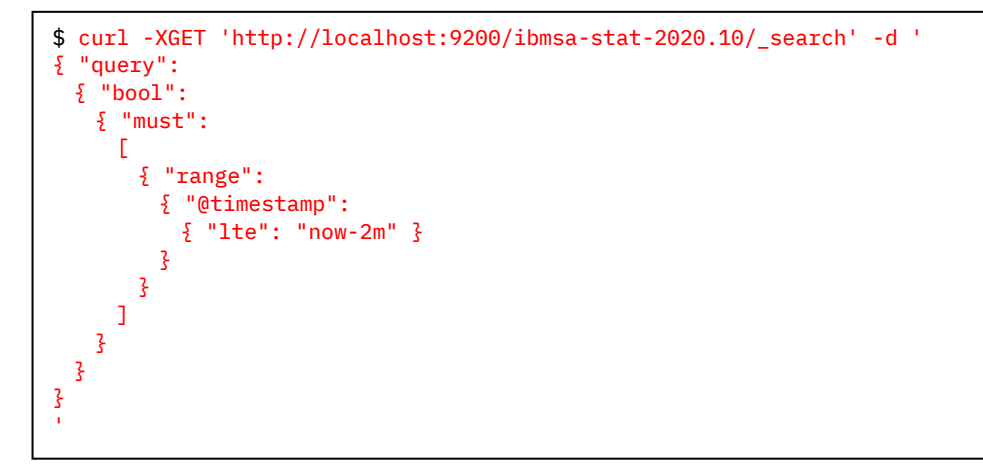

*Note: If you do copy & paste the command from above, do not forget to copy the single quote character (') in the last line.*

2) If the result looks fine, run the command below to delete the matching documents by changing XGET to XPOST and changing " search" parameter to " delete by query".

```
$curl -XPOST 'http://localhost:9200/ibmsa-stat-2020.10/ delete by query' -d'{ "query":
  { "bool":
    { "must":
     \Gamma { "range":
         { "@timestamp":
           { "lte": "now-2m" }
 }
       }
      ]
    }
  }
}
```
## <span id="page-42-0"></span>**5.3. Log files**

The log files are placed at following locations.

- Logstash => /var/log/logstash on EE nodes
- Elasticsearch => /var/log/elasticsearch on Monitoring node
- Grafana => /var/log/httpd, /var/log/Grafana on Monitoring node

ltfsee\_log\_collection tool collects the Logstash log files from all EE nodes. For Elasticsearch and Grafana, you need to collect the logfiles manually if they need to be sent to IBM.

# <span id="page-43-0"></span>**6. Limitations**

- Activity View supports 16 drives per Spectrum Archive node.
- There is a delay before the new data is displayed on Grafana because:
	- o Logstash collects the data in certain interval (defined by LS\_IBMSA\_xxx\_INTERVAL parameters in /etc/sysconfig/logstash file) and update the value on Elasticsearch.
	- o Grafana periodically refreshes the display by sending a new query to Elasticsearch. The Config View and Storage View use one hour interval (both are not expected to change often) while Activity View, System Health View, and Task View use 10 minutes interval.

c Press the refresh button at the upper-right corner, or wait for the next autorefresh cycle.